# DFKI Document

# Implementierung graphischer Benutzungsober-achen mit Tcl/Tk und Common Lisp

Andreas Abecker

## Deutsches Forschungszeihn um Turk Runstheile Intenngenz UmbH

67608 Kaiserslautern, FRG  $\blacksquare$  . The contract of the contract of the contract of the contract of the contract of the contract of the contract of the contract of the contract of the contract of the contract of the contract of the contract of the  $\blacksquare$  . The contract of the contract of the contract of the contract of the contract of the contract of the contract of the contract of the contract of the contract of the contract of the contract of the contract of the Stuhlsatzenhausweg - Saarbruc ken FRG  $\blacksquare$  . The contract of the contract of the contract of the contract of the contract of the contract of the contract of the contract of the contract of the contract of the contract of the contract of the contract of the  $\blacksquare$  . The contract of the contract of the contract of the contract of the contract of the contract of the contract of the contract of the contract of the contract of the contract of the contract of the contract of the

### Deutsches Forschungszentrumfür  $\sim$   $\sim$   $\sim$ rvanstneene rintelligenz

The German Research Center for Articial Intelligence Deutsches Forschungszentrum fur K unst liche Intelligenz DFKI with sites in Kaiserslautern and Saarbruc ken is a non-prot organization which was founded in 
 The shareholder companies are Atlas Elektronik Daimler-Benz Frances Gesellschaft von Deutschaft und Dem Deutschlaft und Annesmann- Semannen, war war war der einen Andere Siemens-Nixdorf
 Research pro jects conducted at the DFKI are funded by the German Ministry for Research and Technology, by the shareholder companies, or by other industrial contracts.

The DFKI conducts application-oriented basic research in the eld of articial intelligence and other related subfields of computer science. The overall goal is to construct systems with technical knowledge and common sense which-by using AI methods - implement a problem solution for a selected application ar ea. Currently, there are the following research areas at the DFKI:

- Intelligent Engineering Systems
- $\bullet$  Intelligent User Interfaces
- $\bullet$  Computer Linguistics
- $\bullet$  Programming Systems
- $\bullet\,$  Deduction and Multiagent Systems  $\,$
- $\bullet\,$  Document Analysis and Omce Automation.  $\,$

The DFKI strives at making its research results available to the scientific community. There exist many contacts to domestic and foreign research institutions, both in academy and industry. The DFKI hosts technology transfer workshops for shareholders and other interested groups in order to inform about the current state of research

From its beginning, the DFKI has provided an attractive working environment for AI researchers from Germany and from all over the world. The goal is to have a staff of about 100 researchers at the end of the building-building-building-building-building-building-building-building-building-building-bu

Friedrich J
 Wendl Director

# Implementierung graphischer Benutzungsoberflächen mit  $\operatorname{Tcl}/\operatorname{Tk}$ und Common Lisp

Andreas Abecker

 $\rm{DFKI}\mbox{-} \rm{D-93-22}$ 

This work has been supported by a grant from The Federal Ministry for Research and Technology  $\mathbf{I}$  is a interval in the set of  $\mathbf{I}$  is a interval interval interval in the set of  $\mathbf{I}$ 

ur Deutsches Forschungszehltrum fur Indiistliche Intelleenz 1990

This work may not be copied or reproduced in whole of part for any commercial purpose Permission to copyin whole or part without payment of fee is granted for nonprofit educational and research purposes provided that all such whole or partial copies include the following a notice that such copying is by permission ofure Deutsche Forschungszentrum für Kunstliche intelligenz. Kaiserslautern Teueral Republic of Germany an acknowledgement of the authors and individual contributors to the work all applicable portions of this copyrightnotice. Copying, reproducing, or republishing for any other purpose shall require a licence with payment of fee to Deutsches Forschungszentrum f-ur K-unstliche Intelligenz

# Implementierung graphischer Benutzungsober-achen mit Tcl/Tk und Common Lisp

Andreas Abecker DFKI Postfach - DFKI Postfach - DFKI Postfach - DFKI Postfach - DFKI Postfach - DFKI Postfach - DFKI Postfach W-67608 Kaiserslautern, Germany aab com communication and computer

### Zusammenfassung

Es wird das Programmiersystem Tcl/Tk als sinnvolles Hilfsmittel für die Implementierung graphischer Benutzeroberflächen für LISP-Anwendungen vorgestellt. Dazu wird auf die Kopplung zwischen LISP und Tcl/Tk eingegangen und einiges an nützlichen LISP-Funktionen für die Benutzung dieser Kopplung zur Verfügung gestellt. Als Anwendungsbeispiel wird ein Taxonomiebrowser für die im terminologischen Wissensrepräsentationssystem TAXON erstellten Begriffshierarchien implementiert.

Be simple- Be elegant-

(Entwurfsprinzipien für die Gestaltung graphischer Benutzungsoberflächen)

# Inhaltsverzeichnis

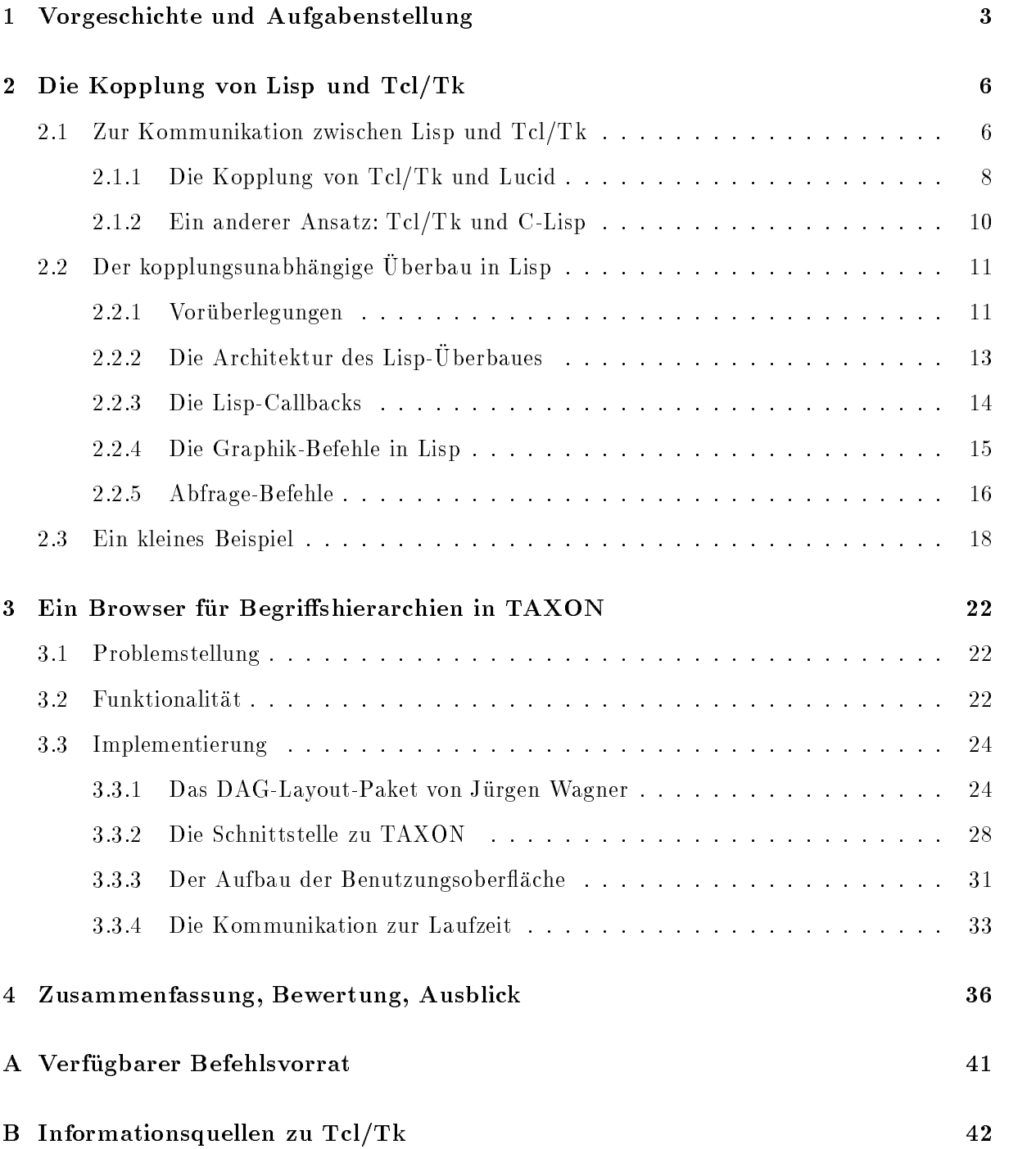

# Vorgeschichte und Aufgabenstellung

Graphisch orientierte Benutzungsoberflächen gewinnen zunehmend an Bedeutung, auch und gerade in den Bereichen Künstliche Intelligenz und Expertensysteme. Eine bedienerfreundliche und attraktive Benutzerschnittstelle steht heutzutage nicht nur fast automatisch im Pichtenheft jedes Softwareproduktes, das Praxisrelevanz erlangen will – sie besitzt auch eigene softwareergonomische Qualität über den reinen "Hochglanzeffekt" hinaus. Sinnvolle Visualisierung und o<br>Benutzerführung kann Inhalte besser veranschaulichen, Abläufe transparenter gestalten und die Benutzerinteraktion ubersic htlicher und eektiver machen
 Sie steigert dadurch Akzeptanz und Effizienz der Anwendung.

Deshalb besteht auch im Projekt VEGA  $[4]$  Interesse daran, den in Common Lisp  $[20]$  entwickelten bzw. Is welch zur Validierung und Exploration von Wissensbasen einer Wissensbasen einer Wissensbasen eine ansprechendes optisches Auberes zu geben. Gerade bei der gegebenen (Fern- )Zielsetzung – grobe, – eventuell hybride Wissensbasen *interaktiv* mit dem Benutzer zu analysieren, vervollständigen und debuggen – gibt es besonderen Bedarf an sinnvoller Gestaltung der Arbeitsvorgänge bei dieser Benutzerinteraktion

Aus diesem Kontext heraus ergibt sich folgendes Anforderungsprofil an ein Werkzeug für die Gestaltung graphischer Oberflächen:

- Typische Lisp-Programmierer haben normalerweise wenig Erfahrung in der Graphikprogrammierung. Deshalb ist ein möglichst aus Lisp heraus zu benutzendes, einfach bedienbares System gesucht, das eine gewisse notwendige Standardfunktionalität auf hohem Abstraktionsniveau bietet 'n 2.B. Erstellung von Pulldown-Menus, ohne diese selber aus Graphikprimitiven zusammenstellen zu müssen. Dabei muß das System aber auch hinreichend primitive Graphikoperationen sowie Kontrollstrukturen zur Verfugung stellen um bei Be darf exibel neue Funktionalitat and distribution in the second connection of the state of the second connectio mit an den Knoten angehefteten auswahlbaren Kommandos
- a kommendum aanwendungen oft in hohem Mae Rechner verbrauchen verbrauchen verbrauchen verbrauchen verbrauchen der Lisp- en der Lisp- wenig durch die Graphike die Graphike belaste werden die Graphikke werden die Graphikko
- 3. Um einerseits die freie Verteilung von Forschungsprototypen zu ermöglichen, andererseits aber auch Erry Francis mit Industriepartnern mitte geben.<br>ten, sollte die Lösung unter beliebigen Common Lisp Implementierungen lauffähig sein. word - Restriktionen zu gestat Sie sollte als Public Domain Software frei verfügbar und hinsichtlich der verwendeten Hardware- und Betriebssystemvarianten hochgradig portabel sein

Mehrere Anfragen in für diese Problematik relevanten internationalen Newsgruppen ergaben folgendes Bild

- $\bullet$  Es existieren einige sehr hochentwickelte Toolboxen fur Graphikprogrammierung unter  $\bullet$ Libet wie zum Christ (Common Libe Interface Manager) |10|| Garnet |10| Gaer Girlin Diese Systeme erfüllen die unter Punkt 1 genannten Forderungen an die Funktionalität fast optimal, werden aber durch die folgenden Eigenschaften, die auf diese Systeme großenteils zutreffen, ausgeschlossen:
	- Sie belegen betrachtliche Teile des Lisp-Arbeitsspeichers weil sie als sehr groe Lisp-Module implementiert sind, häufig sogar noch unter Rückgriff auf ihrerseits sehr aufwendige ob jektorientierte Lisp-Bronzentierte Lisperte zu der Aufsatzen zur Deutschen Aufgeben der Zustanden

<sup>&</sup>quot;Eine ahnliche Argumentation findet sich auch in [6].

en diesem Fall betrachte zum die Einarbeitung die Einarbeitung nicht gewisselnung der Einarbeitung weil man sich auch CLOS aneignen muß.

- 
- Sie laufen nur mit wenigen Lisp-Implementierungen zusammen
- $\bullet\,$  ferner gibt es Lisp-Aufsatze wie ULA (Common Lisp A Interface  $\scriptstyle\rm|$  ( ) oder ULUE, die vom Abstraktionsniveau her wesentlich niedriger angesiedelt sind (z.T. auch den obengenannoor Systemen zugrundeligen, diese eerste diese diese programmierung Second Zenne de widerspricht unserem oben kriterium weil ein ein erheblicher Einarbeitungs-Einarbeitungs-Einarbeitungs-Einarbeitungs-Programmieraufwand erforderlich ist

Als Ausweg bot sich das Programmiersystem  $Tcl/Tk$  [18; 22] von John Ousterhout (University of called contracts and contracts are contracted to the contract of the contract of the contract of the contract of the contract of the contract of the contract of the contract of the contract of the contract of the contra

Tel Trees Command Banguage | Ist Ist Ist Isl Ist eine einfachet interpretierbare Rommandosprache mit voller Turing-Machtigkeit mit der Moglichkeit Scripts zu erstellen
 Sie ist als Bibliothek von C-Prozeduren implementiert und daher gut einbettbar erweiterbar und mit C-Prozeduren zu koppeln. Sie soll dazu dienen, Teile von Anwendungsprogrammen oder ganze Anwendungen zusammenzusetzen und ihre Kommunikation zu steuern, ferner die Implementierung der Schnittstellen zum Benutzer und zwischen den Systemteilen vereinfachen

In (1111 Toolkit based on Tcl) |19, 11, 12, 11| het ein auf Tcl auheendes IIII Toolkite De stellt Kommandos zum Erzeugen, Anordnen und für die Kommunikation mit graphischen Objekten zur Verfugung
 Die V erwendung solcher Tk-Befehle in Tcl-Scripts zusammen mit den Tcl Daten- und Kontrollstrukturen gestattet die einfache und dennoch machtige Programmierung graphischer Benutzungsoberachen
 Die Verwendung von Tcl-Scripts als Kommandos erlaubt das Einziehen von Abstraktionsebenen und fördert damit sowohl die Oberflächenprogrammierung auf hohem Abstraktionsniveau wie auch die Wiederverwendung von Code

Hinsichtlich der eingangs aufgeführten Anforderungen bietet Tcl/Tk als Programmiersystem für graphische Oberflächen eine Reihe von Vorteilen:

- 1. Die Grundlagen der Sprache sind einfach zu erlernen. Dennoch ist die Programmierung hinreichend machtig
- Der Tcl-Interpreter lauft unabhangig vom Lisp-Proze so da die Graphikkomponente von Lisp aus angesprochen werden kann, ohne aber dort Speicherplatz zu beanspruchen. Die Implementierung auf C-Basis gewahrleistet eine hohe Geschwindigkeit der Graphikkomponente
- 3. Tcl/Tk ist via ftp als Public Domain Software verfugbar.

Diese Vorteile legten eine Verwendung von Tcl/Tk sehr nahe, verursachten allerdings auch eine Verschiebung der ursprunglic hen Aufgabenstellung da nun nicht mehr ein Lisp-Aufsatz zur Diskussion stand sondern eine externe Graphikkomponente an das Lisp-System zu koppeln

Ein erster Schwerpunkt der Arbeit wird also die Frage sein, ob und wie sich  $Tcl/Tk$  an (möglichst beliebige Implementierungen von Common Lisp anbinden lat wie die Kommunikation zu gestalten ist und was Lisp-seitig an Graphik-Befehlen zur Verfugung gestellt w erden sollte
 Mit diesen Fragen werden wir uns in Kapitel 2 beschäftigen.

Danach ist die Nützlichkeit dieser Koppelung anhand eines nichttrivialen Beispiels zu zeigen. Dazu werde ich in Kapitel 3 die Implementierung eines Browsers für mit TAXON [3] erstellte Begriffshierarchien beschreiben.

Die Anhänge erleichtern hoffentlich dem interessierten Leser die Einarbeitung in die Implementierung

# 2 Die Kopplung von Lisp und Tcl/Tk

#### $2.1$ Zur Kommunikation zwischen Lisp und  $Tcl/Tk$

Grundsatzlich stellt sich die Frage wie die beiden Interpreterschleifen fur Lisp die Lisp-T opleverseer veld- al die gebied van de meer wel de maar die die deel van de begin de verseer weer de verseer van d sinnvollsten zu verbinden sind, so daß Lisp und Wish gleichzeitig laufen und sich gegenseitig Kommandos und/oder deren Ergebnisse zuschicken können:

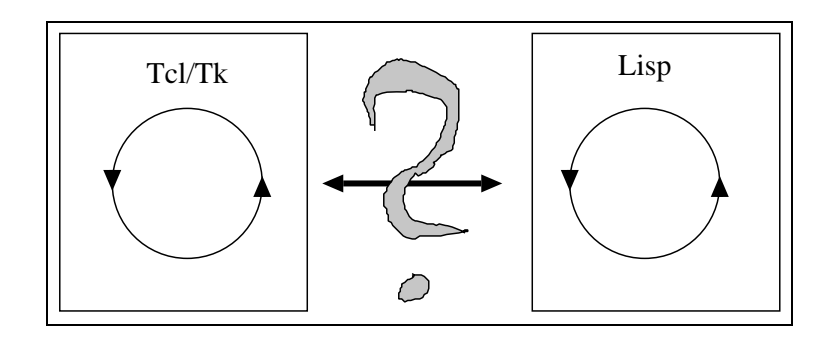

Abbildung Die Kopplungsproblematik

Es gibt verschiedene Mechanismen, die möglicherweise zu einer Lösung dieser Frage beitragen können, z.B. :

- 1. Sowohl Lisp als auch Tcl/Tk können von/auf Files lesen/schreiben.
- Auf Betriebssystemebene lieen sich die Standard-IOs der beiden Prozesse koppeln
- Die meisten Lisp-Implementationen erlauben das Starten externer Prozesse und die Kommunikation mit diesen
 Einen ahnlichen Mechanismus gibt es auch in Tcl
- Das Tcl-Kommando send erlaubt es an den Wish-Interpreter Kommandos zur Ausfuhrung zu schicken

Die einfachste Lösung 1, d.h. die Kommunikation über ein File, ist nicht sehr elegant, und belastet den Speicher mit einem ständig wachsenden Kommunikationsfile. Sie ist dafür sehr einfach zu implementieren und vollkommen portabel fur v erschiedene Lisp-Implementationen Wish-Versionen und Betriebssysteme

Die Kopplung der Prozesse auf Betriebssystemebene 2 erfordert etwas Programmieraufwand, sollte aber die Vorteile von Lösung 1 erhalten, ohne deren Nachteile zu besitzen.

Variante 3 läßt sich z.B. in Lucid Common Lisp sehr einfach implementieren, benutzt dazu aber ein nicht im Kern von Common Lisp enthaltenes Kommando

Man kann sich also durchaus mehrere verschiedene Ansatze zur Realisierung der Kopplung vorstellen
 Dabei sollte als zusatzliches Qualitatskriterium im Hinblick auf die eventuelle spatere Verwendung in einer praktischen Anwendung mit sehr begrenzten Rechnerressourcen der sparsame Umgang mit Speicherplatz und Prozessen im Auge behalten werden. Außerdem müssen verschiedene Kopplungsmechanismen nicht unbedingt immer zum exakt gleichen Ergebnisverhalten führen.

Dabei läßt sich die Aufgabe zuerst einmal dadurch vereinfachen, daß für unsere intendierte Verwendung eine vollkommen synchrone Kommunikation von Lisp und Wish genügen sollte. Diese Voraussetzung ist nicht selbstverstandlich ihre Umsetzung und Umsetzbarkeit bestimmt westende ich die Komger von die Kom-Abschnitt in Abschnitt der der eine der der eine die Stadt munikationskonzept ansprechen, das eine asynchrone Kopplung implementiert.

Als Begründung für das Ausreichen einer synchronen Kopplung betrachten wir zuerst einmal das intendierte Endprodukt unserer Mühen:

Der Benutzer sieht eine graphische Oberfläche, Lisp ist währenddessen passiv. Aufgrund von Aktionen des Benutzers auf der Oberache z
B
 Druc ken eines Buttons kann eine Berechnung in Lisp notwendig werden. Tcl/Tk stößt diese an und wartet seinerseits passiv auf das Ergebnis. Dieses bewirkt evt. eine Veränderung in der Oberflächendarstellung, und der Zyklus beginnt von neuem

Es ist also zu jedem Zeitpunkt nur ein Prozeß aktiv, der andere wartet auf das Ergebnis.

Wir benötigen daher prinzipiell in jedem System eine endlose Interpreterschleife, deren Ausgabe mit der Eingabe der jeweils anderen kommunizieren kann (s. Abb. 2).

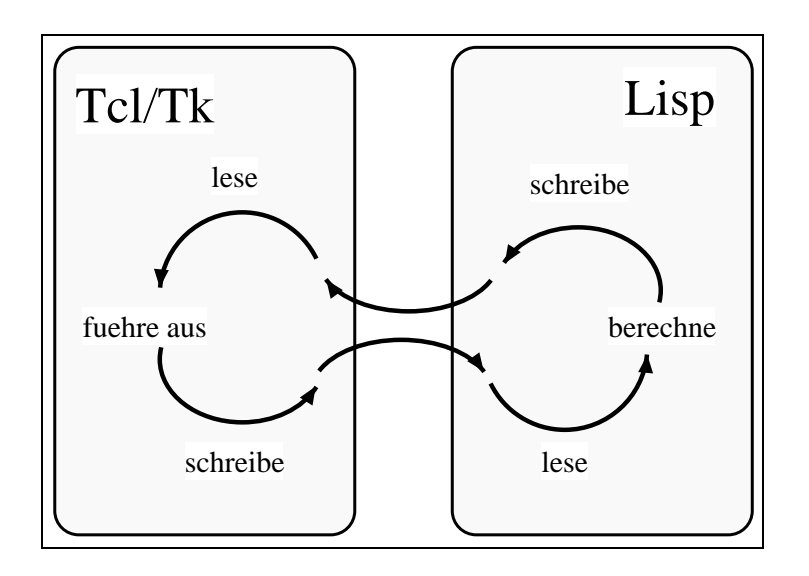

Abbildung Einfachste synchrone Kommunikation

Dabei hat man nach außen hin im Grunde zwei gleichwertig zusammenarbeitende Systeme, wenn auch eventuell auf der Prozeßebene kopplungsabhängig ein Interpreter den anderen starten muß und damit im engeren Sinne die Kontrolle besitzt. Für den Benutzer ist das nicht relevant, ihm bleibt unbenommen, in welchem System er die wesentliche Programmierarbeit leistet.

In unserem Kontext ist klar da dies im Lisp-System geschieht in dem die bekannten Sprachund Debuggingmöglichkeiten genutzt, auf vorhandene Datenstrukturen zugegriffen und vorhandene software-belanden wieder wieder wieder wieder zu der werden zu der den der der der den der den der den de nap.o.r

Es ist also in Lisp ein Graphik-Paket zu entwerfen das eine sinnvolle Einbindung der TclTk-Moglichkeiten in Lisp-Kontrollstrukturen erlaubt
 Das Paket sollte generisch sein in dem Sinne 

<sup>&</sup>quot;Es bleibt weiterhin die Moglichkeit, Lisp als Prototyping-Sprache zu nutzen und im weiteren Verlauf des ----software werden zu is der Anwendung zu isolieren und aus Eineren und aus Eren aus Eren und aus Eren

als es nur einen kleinen, leicht austauschbaren, kopplungsspezifischen Kern enthält und im wesentlichen von der Art der konkreten Anbindung abstrahiert

Abb
 zeigt diesen Realisierungsansatz eine Tcl-Prozedur tellisp und eine Lisp-Funktion tellwish senden dem jeweils anderen Prozeß Nachrichten. Falls diese nicht direkt in den Evaluationszyklus hineinkommen, sondern nur auf einen Kommunikationspuffer geschrieben werden. benotigen die beiden Prozesse zusatzliche Mechanismen readlisp- readwish zum Lesen dieses Puffers. Der weitere systeminterne Überbau bleibt von der konkreten Implementierung der Kopplung unabhangig
 Allenfalls die Art der Interpreterschleifen kann noch zum kopplungsspezi-Hand" eine Read-Eval-Print-Schleife simuliert werden, die man geschenkt bekommt, wenn man Standard IO der beiden Prozesse auf Betriebssystemebene verkoppelt und sich damit direkt in aart – Toplevel- en aanvoerpreterschleifen einhangten einhangte

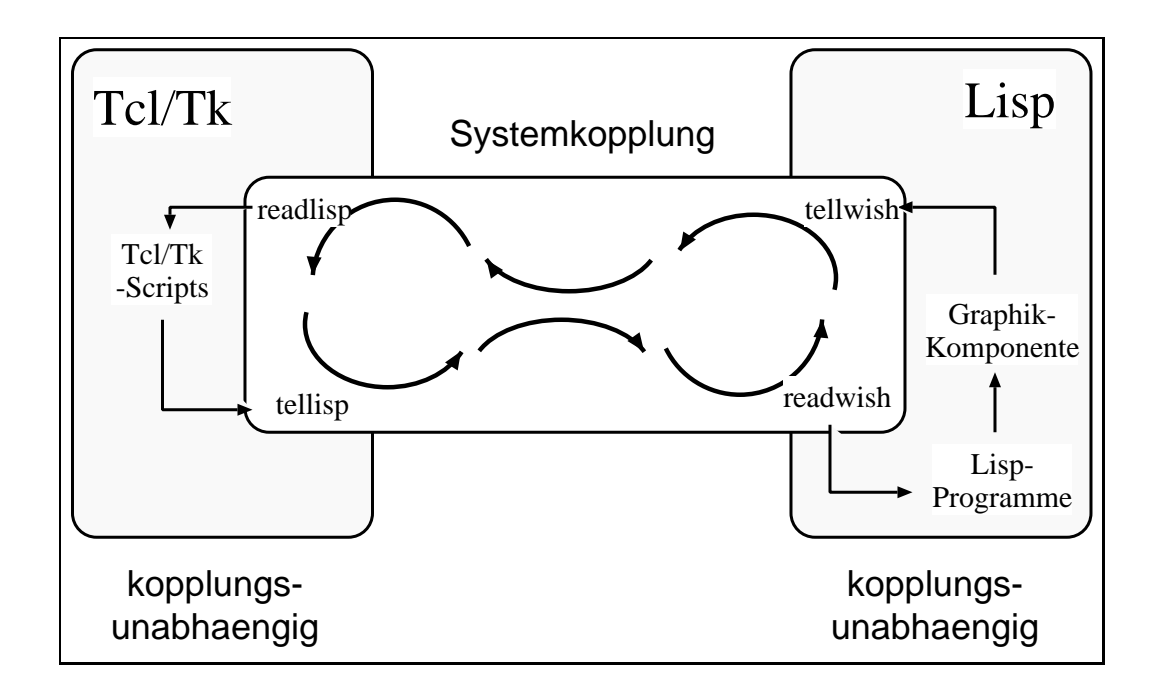

Abbildung Kopplungsspezische und -unabhangige Teile

Ich werden also versuchen, im folgenden

- $\bullet$  einige grundlegende Ideen zu einer Kopplung vorzustellen, und
- $\bullet$  einen Großteil des Systems so kopplungsunabhangig zu gestalten, daß je nach Lisp, Betriebssystem-ben vorlieben vorlieben der eigentlichen Vorlieben der eigentliche Kommunikationsmechanismus der ausgetauscht werden kann, ohne den Uberbau anzutasten.

### 2.1.1 Die Kopplung von Tcl/Tk und Lucid

Die einfachste Kopplung ist unter Lucid Common Lisp möglich, leider nur mit Hilfe der nicht im verbindlichen Kern von Common Lisp enthaltenen Funktion run-program. Diese gestattet aus Lisp heraus das Starten eines externen Prozesses fur dessen Standard-IO Lisp-Streams als Schnittstellen angegeben werden konnen
 Die Funktion

```
(defun init-interface ()
  (seta *lisp-to-wish-stream*(run-program "wish"
                       : input : stream
                       : output : stream
                       wait nil
  \sim \sim
```
startet also einen Wish-Interpreter dessen Ein-Ausgabe mit dem bidirektionalen Stream lisptowishstream verbunden is te dieser dieser dieser diese direkt die Propinsie von Wish die Prozestande ist die Prozestanden trivial

```
process that the called the contract of the contract of the contract of the contract of the contract of the co
                 puts states post puts states and
                flush stdout
}
```
Dabei ist das "Fluten" mit flush notwendig, um evt. unerwünschte Zwischenpufferung auszuschalten. Ahnlich einfach ist hier der umgekehrte Weg:

```
defunction that the community of the community of the community of the community of the community of the community of the community of the community of the community of the community of the community of the community of th
                  format lisptowishstream tk
commandline
                  (terpri *lisp-to-wish-stream*)
                  (force-output *lisp-to-wish-stream*)\mathcal{C}
```
Die Anweisung (force-output \*lisp-to-wish-stream\*) spielt hier dieselbe Rolle, wie oben flush

Was ich im allgemeinen Modell mit readlisp bezeichne, ist hier unnötig, weil Lisp über den stander in die Interpreterse ist die Interpretersieren gebaupte die Bergelangte der Augegen einer Funktion notwendig

```
defun readwish 
       (read-line *lisp-to-wish-stream*)
\lambda
```
Mit ihr konnen wir nach der Initialisierung mit initinterface und dem Aufbau der Tk-Benutzungsoberfläche eine Interpretationsschleife von Hand basteln:

```
(\text{defun start-loop}()(long (print (eval (read wish))))
```
Die Funktion start-loop kann tatsächlich noch etwas komplizierter sein, als hier dargestellt. erlautert wie in die der die die die bereiten wie in die die die die eine eine die bestuur van die bestuur van telt, sondern Abkürzungen, denen noch ein entsprechendes Kommando assoziiert werden muß Andererseits kann es bei Kopplungen, die nur einen einzigen Kanal sowohl für von Tcl/Tk kommende Kommandos als auch fur Ergebnisse v on Lisp-Anfragen an TclTk vgl
 benutzen notwendig sein, zuerst einmal festzustellen, ob gerade der erste oder der zweite Fall vorliegt.

### 2.1.2 Ein anderer Ansatz: Tcl/Tk und C-Lisp

Nach dieser Lucid-spezischen synchronen Kopplung mochte ich noch einige andere Gedanken zur Kopplungsproblematik anbringen, so daß der Leser, der für sein eigenes Lisp eine Kopplung durchführen muß, eine Vorstellung von der Variationsbreite bekommt.

Im Regiment Get HOT(C) Discontent at Thomas Malik einer Hat Thomas Malik eine der Geschichten ereignisorientierte Kopplung auf der Basis der Tcl-Erweiterung add-inputs und der sog Named e ip it genoemd enthalten in Standard- in Standard- in Standard- in Standard- in die staat in Standard- in Sta Kyoto Common Lisp KCL getestet sollte jedoch auf der Lisp-Seite vollkommen portabel sein

Grundidee Tcl startet Lisp als Child-Proze und bekommt File-Deskriptoren fur direkte Lei tung in Standard-Standard-Standard-Standard-Standard-Standard-Standard-Standard-Standard-Standard-Standard-Sta Leitungen Anweisungen an Lisp schicken und Ergebnisse vom Standard-Output lesen
 Das ist insofern dual zur Lucid-Kopplung als dort von Lisp aus der Wish-Interpreter gestartet wird an dessen Standard-IO dann Streams gebunden sind

output den Lisp- den Lisp-Angelsen Zwecken Zwecken zu informationen Zwecken Zwecken Zwecken Zwecken richtenübermittlung zu Tcl/Tk muß auch in Lisp explizit durch Schreiben auf eine Named Pipe erfolgen. Diese wurde von Lisp und Tcl aus mit demselben Namen eröffnet und ist in Lisp an einen Stream gebunden. Diese Named Pipe muß Tcl nicht ständig daraufhin abfragen, ob eine nachrichten geschichtet wurde so wie das in der Lucid-Lucid-Lucid-Lucid-Lucid-Lucid-Lucid-Lucid-Lucid-Lucid Stream tut sondern mit Hilfe der add-inputs-Erweiterung kann die Named Pipe einen laufenden Wish-Interpreter unterbrechen und Befehle direkt in den Interpretations-Toplevel einspeisen Wir haben hier also zwei interessante Gedanken

- $\bullet$  ale frennung von Standard-Output (z.B. zum Debugging) und expliziter Nachrichtenubermitten als Seiteneekte als Seiten als Seiten als Seiten als Seiten als Seiten als Seiten als Seiten als Seiten
- $\bullet$  die zumindest einseitig asynchrone Nachrichtenubermittlung.

vorteil bei potentiell ming wierigen Lisp- Listen ingen in der Lispen ist die Benutzer einem die Spritzer von sondern die Berechnung wird angestoßen, der Benutzer kann weiterarbeiten, und irgendwann meldet sich Lisp wieder mit einer Aktion auf der Oberfläche.

**Problem:** Es wäre auch vorstellbar, daß eine lange Berechnung in Lisp ein Ergebnis zu einem Zeitpunkt liefert, zu dem der Benutzer durch seine Aktionen schon einen neuen Systemzustand herbeigefuhrt hat mit dem das alte Ergebnis nicht mehr konsistent ist

Sofern man aufgrund der zur Verfügung stehenden Kopplungshilfsmitel überhaupt eine Auswahl hat, ob man eine voll synchrone, teilweise asynchrone oder sogar vollkommen asynchrone Kopplung realisiert, sollte man sich also der Probleme beider Konzepte (Blockierung durch anderen Systemteil einerseits und nicht mehr aktuelle Antworten andererseits bewut sein und sie bei der Entwicklung von Anwendungen berücksichtigen.<sup>3</sup>

Kompatibilitat Die Umstellung einer mit der Lucid-Kopplung geschriebenen Anwendung auf die eben beschriebene und umgekehrt sollte keine Probleme bereiten
 Beispiel fur die erstere Um stenung: Lisp-seitig werden die *read-eval-print*-Loop und Init-Interface<sup>-</sup> miniallig, tellwish ist auf das Schreiben auf die Named Pipe zu andern
 Tcl-seitig wird der Aufbau von Malik genommen und beim Starten von Lisp die TclTk-Oberache durch Laden eines Lisp-Files mit

 $^3$ Die Problematik synchroner oder asynchroner Kommunikation ist ja auch auf dem Gebiet der Betriebssysteme wohlbekannt.

<sup>&</sup>quot;Stattdessen wird von Tcl aus nach dem Starten von Lisp dieses veranlaßt, die Kommunikations-Pipe zu offnen.

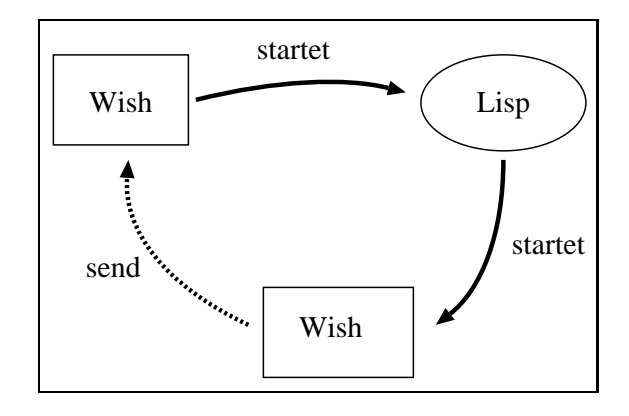

Abbildung 4: Kopplung mit zwei Interpretern

den notwendigen Wish-Kommandos aufgebaut

Es sei dem Leser überlassen, sich zu überlegen, welche der in Abb. 3 benannten Funktionen readers, readlisp, tellisch- tellispiele und daar aan die daar daar das in die daar d vollkommen asynchronen und einer vollkommen synchronen Kopplung aussieht

Noch kurz zwei weitere Kopplungsideen

- $\bullet$  Kommunikation uber ein File. Ici liest explizit dieses File. Da eine Endlosschleile im wish-blockieren die Graphike-Blockieren wurde waard waard wurden wurde waard waard waard waard waard waard waa einen Trigger gebunden, z.B. Mausbewegungen, das File abgefragt, ob neue Informationen eingegangen sind. Statt eines Files können auch Named Pipes verwendet werden.
- $\bullet$  Simulation der  $aaa\text{-}input$  Erweiterung durch einen zweiten Wish-Interpreter (s. Abb. 4): <u>ratet Lisp als Child-Child-Child-Child-Child-Child-Child-Child-Child-Child-Child-Child-Child-Child-Child-Child-Child-Child-Child-Child-Child-Child-Child-Child-Child-Child-Child-Child-Child-Child-Child-Child-Child-Child-Ch</u> zweiten Tcl-Interpreter und hat Zugri auf dessen Eingabeleitung diese Variante wurde konzipiert um das Fehlen bidirektionaler Streams auf Pipes in C-lisp zu umschien der Pipes in C-lisp zu umschi Wenn Lisp dem ersten Interpreter antworten will, befiehlt es dem zweiten, eine Nachricht mit delen Telensensen als dem den erste Interpreter zu schicken Interpreter zu schicken und der ersten der de send eine Unterbrechung und sorgt für die Ausführung des Befehls.

#### 2.2 Der kopplungsunabhangige Operbau in Lisp -

### Voruberlegungen den Staatsmannen voruberlegungen der Staatsmannen voruberlegungen der Staatsmannen voruberlegu

Wer Tcl/Tk kennt und die Verarbeitung von Strings in Lisp beherrscht, könnte nun mit Hilfe der Durchreichfunktion tellwish von Lisp aus die volle Funktionalität von Tcl/Tk nutzen. Es stellt sich die Frager ob dennisch weitere Lisp-Ennischen dar verfugung gestellt werden sollten, der um der der soll die Graphikprogrammierung zu vereinfachen bzw
 sich hinsichtlich der Bedienung vollstandig vom unterliegenden TclTk zu losen und ein eigenes darauf aufbauendes Lisp-Graphik-Paket a dar dan dan darum berten konnten dienen dien dan dien dan dien dan dien der die der die bestehend die besteh ersetzen die Debugging- die Lispen von Debuggen oor die Deutse von Deutsche Sichten auf die Sichten auf die Si Graphik zu verwirklichen

Ich habe damit begonnen Teile dieser Ideen zu implementieren bin aber dann zu der Uber zeug gebengt daar is die deur gegebenen Design-Afrikaanse beiden deur Des des die minimale Funktionalität zur Verfügung zu stellen, die notwendig ist, um einigermaßen bequem die Graphik-Operationen von Tk anzusprechen. Gründe für diese Entscheidung, möglichst nah an Tcl/Tk zu bleiben und einen "minimalen" Lisp-Überbau zu verwenden, sind:

- Ein Nachbau von Teilen der Tcl/Tk-Welt kann auf den ersten Blick durchaus sinnvoll erscheinen. So könnte man z.B. in Lisp die Daten sammlen, die notwendig sind, um zu testen. ob die Wish-Aufrufe korrekt sind (Z.B.: Existieren die benutzten Objekte überhaupt? Sind Koordinatenangaben korrekt?). Damit wäre ein Debugging der Graphik-Programmierung vollständig im Lisp möglich, ohne sich auf die Tcl/Tk-Ebene begeben zu müssen. Eine konsequente Durchführung würde jedoch eine vollständige Nachmodellierung aller Tk-Konzepte erfordern, d.h. beträchtliche Zeit- und Speichererfordernisse mit sich bringen. ohne eine zusätzliche Funktionalität zu bringen. Damit hätte man dann ein Programm im Stile der in Kap. 1 abgelehnten Systeme gebaut, mit all ihren Nachteilen. Hier erscheint es angebrachter, eine effektive Entwicklungsumgebung für Tcl/Tk+Lisp zu entwerfen, die bei Bedarf die Fehlermeldungen von Tk zu benutzen erlaubt.
- Ahnlich wäre der Aufbau einer eigenen Tk-fremden Systemphilosophie auf höherem Abstraktionsniveau, z.B. die Zugrundelegung objektorientierter Gedanken für das Graphik-Paket. Man hätte dieselben Probleme wie oben, verlöre zusätzlich die einfache Bedienbarkeit von Tcl/Tk und hätte schließlich eine beträchtliche Dokumentationsarbeit für den Systembenutzer zu leisten. Bleibt man sehr nah an Tcl/Tk, läßt sich die dort vorhandene Dokumentation (Vorträge, Manual Pages etc.) nutzen.
- Erste Implementierungsversuche zeigen die Kommunikation als Flaschenhals für die Effizienz der Kopplung. Daraus ergibt sich als Ziel eine geschickte Balance von Berechnungen und Daten zwischen Lisp und Tcl/Tk, die möglichst wenig Austausch zwischen den beiden Teilen erfordert. So können z.B. mehrere Tk-Befehle auf den gleichen Daten zu einer Prozedur zusammengefaßt werden, statt jeden Befehl einzeln aus Lisp zu starten. Auch sollte Kommunikation zur Laufzeit möglichst Tk-intern gehalten werden, wenn der Umweg über Lisp nicht unbedingt erforderlich ist (z.B. weil Daten- oder Kontrollstrukturen von Lisp benötigt werden). Daraus ergibt sich, daß der Programmierer auf jeden Fall die Grundlagen der Tcl/Tk-Programmierung kennen muß. Ihm jetzt zusätzlich eine neue, andere Lisp-Graphik-Schnittstelle aufzubürden, würde die Systembenutzung unnötig verkomplizieren.

Aus diesen Gründen erscheint es angebracht, daß die Graphik-Programmierung aus Lisp möglichst Tk-ähnlich ist. Zumutbar erscheint mir dabei die Verwendung einiger weniger Grundregeln zur Überführung von Tk-Konzepten in analoge Lisp-Konstruktionen. Es bleibt also die Frage, wie ein "minimaler" Überbau in Lisp aussieht, der bei aller Tk-Nähe ein bequemes, immer noch "Lisp-typisches" Arbeiten ermöglicht.

Einige Anforderungen für die Lisp-Konstrukte drängen sich auf:

- 1. Die Benutzung sollte dem Programmierer wenig Quotierungen und String-Verarbeitung abverlangen.
- 2. In Graphik-Befehlen muß die Benutzung von Variablen und evaluierbaren Ausdrücken zugelassen sein.
- 3. Aus Effizienzgründen sollte die Kommunikation mit Tcl/Tk gering gehalten werden. Ferner können keine als Strings nicht sinnvoll darstellbaren Strukturen über den Kommunikationsweg geschickt werden (z.B. Hash-Tabellen, zyklische Strukturen, Lambda-Closures oder ähnliches).
- Graphikbezogene Funktionsaufrufe sollten leserlich bleiben
- Sie sollten sich ferner nah an der TclTk-Syntax bewegen
- 6. Die von Tcl/Tk lieferbaren Informationen müssen in Lisp erreichbar und verarbeitbar sein.

### 2.2.2 Die Architektur des Lisp-Überbaues

zum Erfunch dieser Anforderungen wurde der Eisp-Oberbau fur Ter/Tk folgendermaben strukturiert

 $\bullet$  Der Benutzer arbeitet nicht direkt mit Strings und tellwish, sondern mit dem Lisp-Makro  $\bullet$ wish. Dieses nimmt die an Tcl/Tk zu übermittelnden Kommandozeilen als Folgen von ausdruch kennen is die seinert die seinert die seine die Ergebnisse und konstantiert die Ergebnisse und konst Damit erfüllt es Kriterium 2 und 1. Die Erfordernisse von Kriterium 3 ergeben sich im Zuge der Evaluation wenn bei der Auswertung von Ausdruc ken Lisp-Funktionsaufrufe als argumente von Wish- den Beiswahlen gewondere bei den Auswahlen von Menus von Menus, menus von Menus an Tcl/Tk geschickt werden, sondern in Form symbolischer Namen. Dies kann durch die Verwendung von Sonderfunktionen erreicht werden, die ich im nächsten Punkt schildere.

Die Wish-Aufrufe erfolgen naturlic h normalerweise ausschlielich wegen ihres Seiteneekts d.h. hier zur Änderung der durch Tcl/Tk aufgebauten Oberfläche. Ich habe nur noch eine Klasse von Makros oberhalb der Wish-Ebene vorgegeben, nämlich Makros zur Erzeugung a makebutton-but-ton-but-ton-but-ton-but-ton-but-ton-but-ton-but-ton-but-ton-but-ton-but-ton-but-ton-but-ton-b tons, Messages usw. Diese Makros habe ich deshalb zur Verfügung gestellt, weil es häufig der Fall sein wird, daß man ein graphisches Objekt erzeugt und seinen Namen später in weiteren Befehlen für seine Plazierung, Konfiguration usw. benötigt. Deshalb wurden diese Erzeugermakros eingeführt, die nicht nur einen Seiteneffekt besitzen, sondern den Namen des erzeugten Objekts noch als Wert zurückliefern.

Zur Vereinfachung der Schreibweise kann der Benutzer natürlich noch eigene Makros über wish bauen. Ich habe aber davon abgesehen, weil das wieder die Minimalitätsanforderung für die Schnittstelle verletzen würde.

- $\bullet$  Fur die Kriterien 4 und 1 gibt es einige Sonderfunktionen, die eine abkurzende, Lisptypischere Schreibweise TclTk-typischer Syntax ermoglichen
	- das Lisp-Makro {} überführt Argumente *arg\_1 ... arg\_n* in einen String, bestehend aus der Zeichenfolge:  $\{arg_1 \ldots arg_n\}$
	- das Lisp-Roman is a lisp-distribution of the argument argument in the set of the set of the set of the set of in einen String, bestehend aus der Zeichenfolge:  $\lceil \arg a \rceil$  ...  $\arg a \rceil$
	- $-$  das Lisp-Makro  $aq$  uberfunrt Argumente  $a r q$ \_1  $\ldots$   $a r q$ \_n  $$ in einen String, bestehend aus der Zeichemolge. *arg 1* ... arg *n*
	- das Lisp-Makro lispcommand gewahrleistet Bedingung 
	 Da es nicht wunsc henswert erscheint, word waard die Kommunisiese bedruik verwendelig uitgebung und die Kommunisiese worden die Kommunisi tionspipeline zu schicken, wird einem dem Makro lispcommand als Argument mitgegebenen Funktionsaufruf ein einfacher String zugeordnet, der als Callback dann an Wish übermittelt werden kann. Bei einem Aufruf von Wish an Lisp wird dann wieder in Lisp der entsprechende Befehl assoziiert

 $5$  doublequote

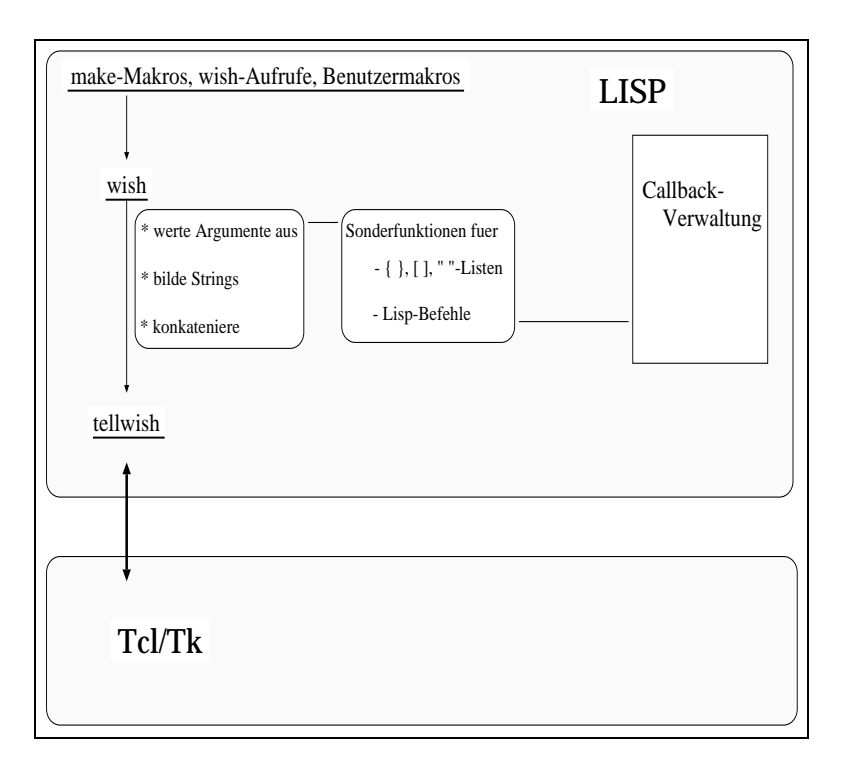

Abbildung 5: Die Lisp-seitige Systemstruktur

• Für Ziel 6 werden einige Funktionen zum Lesen von Tk-Information nach Lisp angeboten. Zur Minimierung von Kommunikation (3) werden Tk-Ergebnisse nicht ständig gelesen. sondern sind bei Bedarf explizit abzufragen.

Insgesamt ergibt sich die in Abb. 5 dargestellte Struktur des Lisp-Überbaues (ohne die Abfrage-Befehle aus  $2.2.5$ ):

Einige Teile dieser Struktur werden im folgenden noch etwas näher erläutert. Darüberhinaus sei auf das Beispiel in Kapitel 2.3 verwiesen. Zur weiteren Vereinfachung sei auch noch einmal erwähnt, daß dann, wenn keine Lisp-Aufrufe als Kommandos übermittelt werden müssen, die gesamte Wish-Anweisung natürlich auch direkt als String an das Makro wish übergeben werden kann.

#### 2.2.3 Die Lisp-Callbacks

Die Datenstruktur \*1ist-of-callbacks\* implementiert eine eineindeutige Abbildung von mit lispcommand verarbeiteten Lisp-Ausdrücken und als Tcl/Tk-Callbacks verwendbaren Strings. Sie gestattet folgende Operationen:

- insert-lispcommand-in-loc! erzeugt für seinen Eingabe-Ausdruck einen neuen Callback-String, speichert die bijektive Zuordnung von Callback und Ausdruck und liefert den neuen Callback als Wert zurück.
- lispcommand-in-loc? nimmt einen Lisp-Ausdruck und überprüft, ob für ihn schon Callback existiert.
- get-lispcommand-from-loc nndet zu einem Uallback den assoziierten Lisp-Ausdruck.
- $\bullet$  get-callback-from-loc nndet zu einem Lisp-Ausdruck den assoziierten Callback.  $\bullet$
- $\bullet$  print-loc gibt den aktuellen Zustand der Callback-Liste aus.

Damit läßt sich die Funktion lispcommand folgendermaßen implementieren:

```
(\text{defun lispcommand } (p))(let ((cmd (if (lispcommand-in-loc? p)
                         (get-callback-from-loc p)(insert-lispcommand-in-loc! p)
                    \mathcal{L}\mathcal{L}\mathcal{E}
           ({}{} tellisp p)
    \left( \right)\lambda
```
### 2.2.4 Die Graphik-Befehle in Lisp

Die Tk-Kommandos lassen sich in vier Gruppen einteilen
 Die genaue Syntax ist der TclTk-Dokumentation zu entnehmen, die grundlegenden Merkmale lassen sich aber schon aus einigen Beispielen erkennen

1. Kommandos zur Erzeugung graphischer Objekte:

message .d.top -width 3i -bd 2 -relief raised -text ''Mate-Tee ist gesund!'' erzeugt ein Objekt vom Typ message mit Namen .d.top, einer Breite von 3 Zoll, einer Rahmenbreite von 2 Pixels, das erhaben dargestellt wird und den Text Mate-Tee ist gesund! anzeigt.

2. Kommandos für das Geometrie-Management: der Packer und der Placer (Plazierung graphischer Objekte):

pack append .b .b.header  $\{top$  fillx $\}$  .b.hscroll  $\{bottom$  fillx $\}$ fügt die beiden Objekte .b.header und .b.hscroll nach ihrem Parentwindow .b in die Packerliste ein und benutzt dafür die Packer-Optionslisten {top fillx}, {bottom fillx $\}$ .

3. Widget-Kommandos (Veränderung graphischer Objekte):

.d.top configure -bd 3 -relief sunken

verändert in der Konfiguration des Objekts. d. top die Attribute borderwidth und relief auf die Werte 3 und sunken.

4. Verbindungskommandos, z.B. für k eystroke bindings, input focus, window management

bind .d.top  $< 1 >$  {puts stdout ''Hello World''} bindet innerhalben des Objektes und der den das Ereignis jahren der den den den den der den den den den den de Befehl, den String Hello World auf die Standardausgabe zu schreiben.

Wenn auch Tcl-intern ausschlielich Strings verarbeitet werden so lassen sich doch nach auen hin und für die Verwendung im Lisp mehrere Arten auftretender Argumente identifizieren:

- Ubjektnamen (wie z.b. , , , , top, , top.nscroll, , , top.vscroll). Sie mussen Pfadnamen sein, d.h. durch Erweiterung eines bereits vorhandenen Objektnamens um einen Punkt und Text ohne Leerzeichen sein Leerzeichen sein der Leerzeichen sein der Leerzeichen aus Kleinbuchstaben bestehen!
- Schlusselworte und Kommandonamen (wie z.B.message, -width, -borderwidth, pack, appender, sie binder in der deutschen nur aus der der bestehen nur aus Kleinbuchstaben und der Kleinbuchstaben
- $\bullet$  Zahlen oder andere fur Tcl im Kontext sinnvoll zu interpretierende Strings (wie z.B. 2  $\hspace{0.1em}$ oder -
- $\bullet~$  Durch Tcl-Sprachkonstruktionen entstandene komplexere Strukturen (wie z.B. Listen {put ${\tt s}$ stdout ''Hello World''} oder längere Strings''Trinkt gesunden Mate-Tee!'').Hier ist von Lisp aus zu beachten, daß z.B. in Texten die Großschreibung erhalten bleibt und daß Anführungsstriche um Strings als solche ankommen und nicht beim Konkatenieren im Wish-Makro unter den Tisch fallen.

### Aufruf von Tk
Kommandos aus Lisp

Kommandonamen zur Widget-Erzeugung werden durch das Prax make erganzt d
h
 aus message wird make-message. Die make-Befehle liefern als Wert den Pfadnamen des erzeugten Widgets zurück.

Diese Kommandos setzen auf dem Makro wish auf, das beliebig viele Argumente nimmt, diese in einen Telly tell tell kommenden einer wird und mit der einen mit telly tell wird geweiten wird wird der kom nur wegen des Seiteneekts aufgerufen
 Auch Tk-Befehle zur Abfrage von Werten konnen nicht zum automatischen Importieren nach Lisp verwendet werden. Stattdessen gibt es die explizite Werteabfrage mit den in Unterkap. 2.2.5 aufgeführten Funktionen.

### Konventionen zur Umwandlung von Lisp
Argumenten in Tcl
Strings

Alle Zahlen und Symbole werden in Strings aus Kleinbuchstaben umgewandelt, auswertbare  $\mathcal{L}$ Großbuchstaben in Tcl/Tk ankommen sollen, direkt als Strings eingegeben werden müssen.

Fur die Manipulation v on Widget-Namen gibt es die Funktion expandpathname die Argumente bekommt und den in Kleinbuchstaben umgewandelten String aus der Konkatenation beider Argumentwerte nach Einfugung eines als Wert liefert

Bei Verwendung des Root-Windows von Wish als Pfadname ist zu beachten da Lisp-Reader den Punkt als Symbol nicht akzeptieren, da er eine festgelegte Bedeutung in Dotted Pairs hat. Er muß also immer als String mit Anführungszeichen angegeben werden.

### 2.2.5 Abfrage-Befehle

Wie oben schon erwahnt mussen alle ben otigten TclTk-Informationen aus Lisp explizit abgefragt werden

Einerseits kann dies bei geeignetem Kommunikationskonzept unnotiges Lesen eines Kommunikationskanals ersparen. Andererseits würde eine in sich schlüssige Lösung, die automatisch Daten nach Lisp in der eine der wieder einen Rechten unter Alternation der Teilen der Teilen der Teilen der Teilen d bedingen wenn z
B
 bei der Anlage eines Checkbuttons auch automatisch eine Lisp-Variable eralbag wurde die immers den aktuellen Zustande den alten den Alten den Buttons wurde den alten hier einer den s

minimallosung gewahlt, die bisweilen etwas umstandlicher er auch weiter vom Programmierer.<br>erwartet, daß er sich jederzeit darüber im klaren ist, was gerade in Tcl/Tk passiert.

In Tcl/Tk kann man auf verschiedene Weise vom Interpreter Informationen bekommen (die normalerweise alle Standard-Standard-Standard-Standard-

- 1. Durch Abfrage von Variablenwerten (z.B. die einem Checkbutton zugeordnete Zustandsvariable, die einem Menubutton zugeordnete Textvariable oder benutzerdefinierte Hilfsvariablen den Wert zu lesen den Wert zu legen der Wert zu legen der Standard- und der Standard- und der Standard puts stdout \$var
- Durch Verwendung von Tk-Kommandos in Form unvollstandiger Spezikationen von Konfigurationsoptionen, die eine Beschreibung des aktuellen Wertes für die betrachtete Option zurückliefern (z.B. könnte die Anweisung .mb configure -relief für einen Menubutton mb die Beschreibung relief relief Relief flat raised liefern Von dieser Beschreibung interessiert aber in der Regel nur der letzte Wert raised
- Durch Verwendung von Kommandos die eine Ausgabe auf Standard-Output zuruc kliefern der vollstandig von Interesse ist nicht nur der letzte Teil z
B
 konnte wm geometry den Wert 200x200+1277+37 liefern.
- Durch Auswertung von Tcl-Ausdruc ken
 Beispiel puts stdout expr

Wir stellen zum Abdecken dieser vier Falle vier Typen von Abfragemakros zur Verfugung

- Makros mit Namensprax wvv wie wish-variable-value veranlassen das Schreiben des Wertes einer TclTk-Variablen auf die Kommunikationsleitung zu Lisp
- Makros mit Prax wcl wie wish-command-last schneiden das letzte Wort der Antwortbeschreibung für eine Konfigurationsanfrage ab.
- Makros mit Prax wcc wie wish-command-complete geben die vollstandige Antwort auf ein Tk-Kommando zuruc k
 Dieses Tk-Kommando wird genau analog zur Eingabe an das makro wished wished with the second second second second second second second second second second second second second second second second second second second second second second second second second second second seco
- evalue en in Wish-Standard-Wish-Standard-Wish-Standard-Wish-Standard-Wish-Standard-Wish-Standard-Wish-Standardausdrucks zuruchs zuruchs zuruchs zurücks zurücks zurücks zurücks zurücks zurücks zurücks zurücks zurücks zur<br>Ausdrucks zurücks zurücks zurücks zurücks zurücks zurücks zurücks zurücks zurücks zurücks zurücks zurücks zurü wish durchgeführt. Allerdings wird das umschließende "[expr.] " automatisch ergänzt.

Der Tcl-Interpreter kennt nur Strings als Daten
 Inhaltlich entsprechen die auftretenden Daten aber den Typen

- String
- 2. Zahlen
- Boolean
- 4. Listen

daten in Daten in Daten in Daten in Daten verwendet werden verwendet werden in der mensen zu der der der der s sche Werter, in Tals Strings in Turkerung als Stringsbedingter Anweisung bedingter Anweisung bedingter Anweisung gibt der zweite Teil des Makronamens an in welchen Lisp-Datentyp das Ergebnis der TclTk-Anfrage konvertiert werden soll

- $\bullet$  In einen String:  $\texttt{string}$
- $\bullet$  In eine Zahl:  $\texttt{number}$
- $\bullet$  In einen Booleschen Wert (I,NIL): bool
- $\bullet$  In eine Liste von Strings:  $\tt{stringlist}$
- $\bullet$  In eine Liste von Symbolen: symbollist
- $\bullet$  In eine Liste von Zahlen: <code>numberlist</code>

Wir erhalten also eine Reihe von Makros aus Präfix zur Bestimmung des Anfragetyps und Bezeichner zur Charakterisierung der Antwortkonversion die eine TclTk-Variable oder -Anweisung als Argument nehmen
 Beispiele

 $(wv-bool cb1)$ : falls cb1 die einem Checkbutton zugeordnete Zustandsvariable ist, kommt als Wert T oder NIL zurück.

(wcl-string .mb configure -relief): könnte z.B. den String "raised" liefern.

(wcc-numberlist wm maxsize): könnte z.B. die Liste (200 300) zurückgeben.

Die Verwendung dieser Anfragemöglichkeiten wird im nächsten Abschnitt gezeigt.

#### 2.3 Ein kleines Beispiel

Als kleines Beispiel, insbesondere zur Darstellung der möglichen Verwendung der Abfrage-Makros betrachten wir die in Abb
 denierte Lisp-Funktion

Der Aufruf der Funktion baut die in Abb
  gezeigte kleine Graphik-Oberache auf

Die intendierte Bedeutung der Elemente ist die folgende: Die weiter unten noch anzugebende Funktion bewege-button soll dann, wenn der Checkbutton Sperren nicht aktiviert ist, auf Druc ken des Buttons Tu es den im unteren Frame angezeigten Button mit den ersten zehn  $\mathbf{M}$  and  $\mathbf{M}$ und vertikaler Position um jeweils Pixel bewegen
 Ob diese Pixelanzahl von den aktuellen Koordinaten abgezogen oder ihnen hinzuaddiert wird, hängt vom Wert der Variablen cv ab. der mittels der beiden Radiobuttons selektiert wird. Dieser Effekt wird durch die Funktion bewegebutton s
 Abb
 implementiert

Wenn wir nun startloop aufruffung die Sperre nie die Sperre nie die Sperre nie die Sperre nie die Sperre nie die Sperre nie die Sperre nie die Sperre nie die Sperre nie die Sperre nie die Sperre nie die Sperre nie die Spe den Text Trink Material Material Material Material Material Material Material mit der Tu es-Tu es-Tu es-Tu es<br>Button veranlassen ergibt sich das Bild in Abb

Schon dieses kleine Beispiel zeigt das Zusammenspiel von Oberachenaktionen und Lisp-Berechnungen sowie den Informationsaustausch zwischen beiden Systemen

Bemerkung: Analog zum hier vorgestellten Aufbau können auch bei einer Kontrolle von Tcl aus einfach Funktionen geschrieben werden, die Lisp nach Werten fragen. Konsequent fortgedacht ergibt sich ein verallgemeinertes System, das beide Komponenten unabhängig laufen läßt asynchrone Methoden zur Einspeisung von Kommandos in den Interpreterzyklus erlaubt und in beide Richtungen Informationen abfragen kann
 Sofern die verwendete Kopplung asynchrone Kommunikation ermöglicht, stellt die Implementierung dieses Konzeptes keine grundsätzliche Schwierigkeit dar. Ich verzichte dennoch darauf, weil es üblicherweise ausreicht, eine steuernde

 $\overline{a}$ ,  $\overline{b}$  defund

```
(\text{defun bauer} - \text{auf } ()(int-interface)IS OUT TAT IV TIT OUT
   \lambdamake frame \lambdaoben width \lambdao height \lambdao
   \mumake frame unten width \tauoo height \sigmaso)
   (left (menbutton (make-button .unten.b1)))\lambda wish place thing in the untent \lambda with \lambda y \lambda y \lambdawish pack append  oben  left top
                                   .unten (\{\} left top expand))
       (make-radiobutton.oben.r1 -text(dq'''''')variable rv
       (make-radiobutton .oben.r2 -text(dq'' - )variable rv
       (wish set rv r1)(make-checkbutton .oben.c -text
                                                     (dq "Sperren")
                                         variable cv
       (make-button .oben.b
                                        -text (dq "Tu es")
                                        -command (lispcommand (bewege-button mein-button)))
       (make-text \cdot oben.t - width 20 - height 1 - relief raised - borderwidth 2)(wish pack append . oben . oben.r1 ({} {} top left)
                                     oben.r2 ({} top left)
                                     obence the cop lett,
                                     oben. Die der teil top ten die konings oor die konings van die konings van die konings van die konings van die
                                     . Obent \iota to the left expand \iota  of let
defunction defunction designations des directions de la distribucción de la distribucción de la distribucción d
```
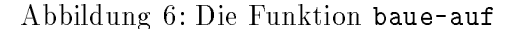

```
(defun bewege-button (b)
   (if (not (wvv-bool cv))(let ((functor (if (equal (wv-string rv)) "r1" #'+ #'-))
             (newrtext (we-string coben.t get "1.0 1.10"))(wish b configure -text (dq neuer-text))wish place configure b . In the list apply functor (fist two foil)
                                     -y (setf *y* (apply functor (list *y* 40))))
   \overline{)} if \overline{u} if \overline{u}
```
Abbildung 7: Die Funktion bewege-button

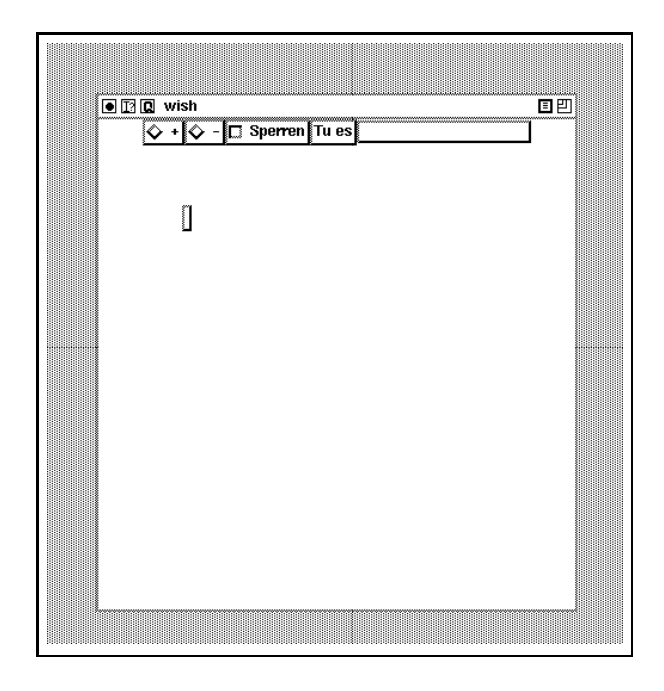

Abbildung  Unsere kleine Beispiel-Oberache

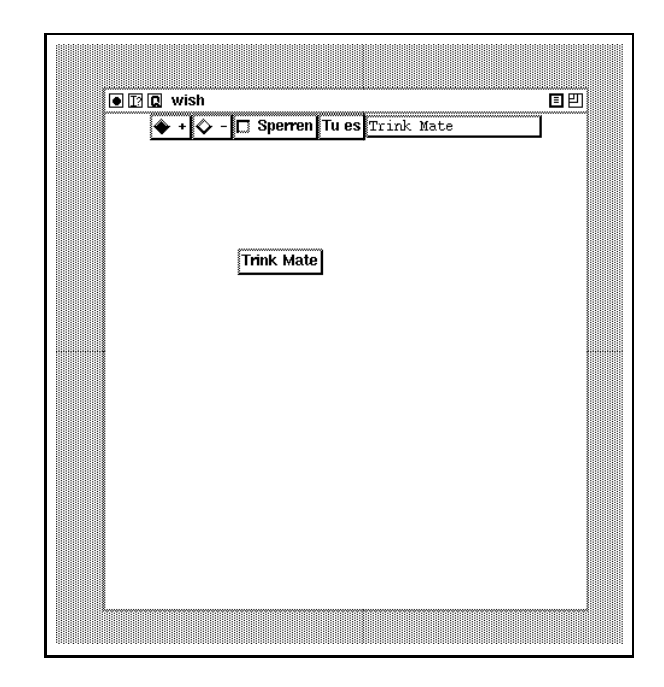

Abbildung Die Auswirkungen der Benutzerinteraktion

Komponente zu besitzen, in der man den Kontrollfluß primär ansiedelt und eine untergeordnete, die auf Anweisung reagiert

#### 3 Ein Browser für Begriffshierarchien in TAXON

#### Problemstellung  $3.1$

Das terminologische System TAXON [3] berechnet in seiner TBox aus einer gegebenen Menge deklarativer Beschreibungen von Begrifflichkeiten (wir nennen sie in diesem Kontext Konzepte und ihre Beschreibungen Konzeptdefinitionen) die Menge aller Inklusionsbeziehungen (hier: *Subsumptionen*) zwischen solchen in ihren Definitionen deskriptiv gegebenen Mengen.

Diese Subsumptionsbeziehungen bilden eine Halbordnung, die man recht natürlich und übersichtlich als gerichteten azyklischen Graph (DAG) darstellen kann. Da eine solche Darstellung schon einige der gängigen Anfragemöglichkeiten eines terminologischen Systems unmittelbar beantwortet (z.B. Finden der direkten Ober- und Unterkonzepte) und andererseits eine textuelle Darstellung – wie in Lisp üblich – sehr aufwendig und unübersichtlich wird, drängt sich hier eine graphische Darstellung dieses DAG's auf.

Ein solcher *Taxonomiebrowser* kann zu rein informatorischen Zwecken dienen, um das erfaßte Wissen effektiv und bequem abzufragen, kann aber auch die Basis für spätere Erweiterungen zu Zwecken der Wissenseditierung oder -validierung sein.

Beispiel: Wir betrachten ein Expertensystem, das den Designprozeß eines Maschinenbauingenieurs unterstützt. Eine hierarchisch organisierte Werkstoffwissensbasis ist in TAXON modelliert. Während eines Entwurfs möchte der Ingenieur einen geeigneten Werkstoff auswählen. Er weiß zwar, daß für die gegebene Aufgabe eine bestimmte Kunststoffamilie geeignet ist, aber nicht, welches spezielle Produkt innerhalb dieser Familie am sinnvollsten ist. Mit Hilfe des Taxonomiebrowsers könnte er sich zu dem Konzept begeben, das diese Familie repräsentiert und zuerst einmal alle Unterfamilien betrachten. Aufgrund der Unterscheidungsmerkmale in den Konzeptdefinitionen könnte er sich für eine Unterfamilie entscheiden und innerhalb dieser fortfahren, bis er an einen Blattknoten des Begriffsbaumes angelangt ist. Dieser repräsentiert dann einen konkreten Werkstoff.

#### Funktionalität  $3.2$

Der Browser soll zum bequemen Navigieren zwecks Information Retrieval in einer großen statischen Begriffshierarchie dienen. Da außerdem der Aufbau der graphischen Darstellung einer solchen großen Hierarchie recht aufwendig sein kann, sollte der Taxonomie-Browser beim Hochfahren des umfassenden Systems (man denke sich z.B. einen Design-Assistenten im Sinne des oben ausgeführten Beispiels, wo das taxonomische Wissen nur einen kleinen Teilaspekt darstellt) einmalig initialisiert werden. Danach werden die erzeugten Graphiken iconifiziert und nur bei Bedarf aufgepopt und wieder geschlossen.

Zur Einbindung in das umfassende System bekommt die Funktion zum Aufbau des Browsers als Argument ein Parent Window (das als Wurzel für alle erzeugten Fenster benutzt wird) und liefert als Ergebnis einen Menubutton mit zwei Auswahloptionen zum Deiconifizieren der beiden eigentlichen Browser-Fenster.

Das eine Fenster zeigt eine "normalgroße" Darstellung der Taxonomie, d.h.: jedes Konzept wird als Menubutton gezeigt, dessen Größe von der Länge des Konzeptnamens abhängt. Pfeile zwischen Konzepten stellen Subsumptionsbeziehungen dar. Jeder Menubutton erlaubt die Auswahl aus einer Reihe von Informationsdiensten zum betreffenden Konzept: Begriffsdefinition, direkte Unter- und Oberbegriffe, alle Unter- und Oberbegriffe, synonyme Begriffe (d.h. semantisch

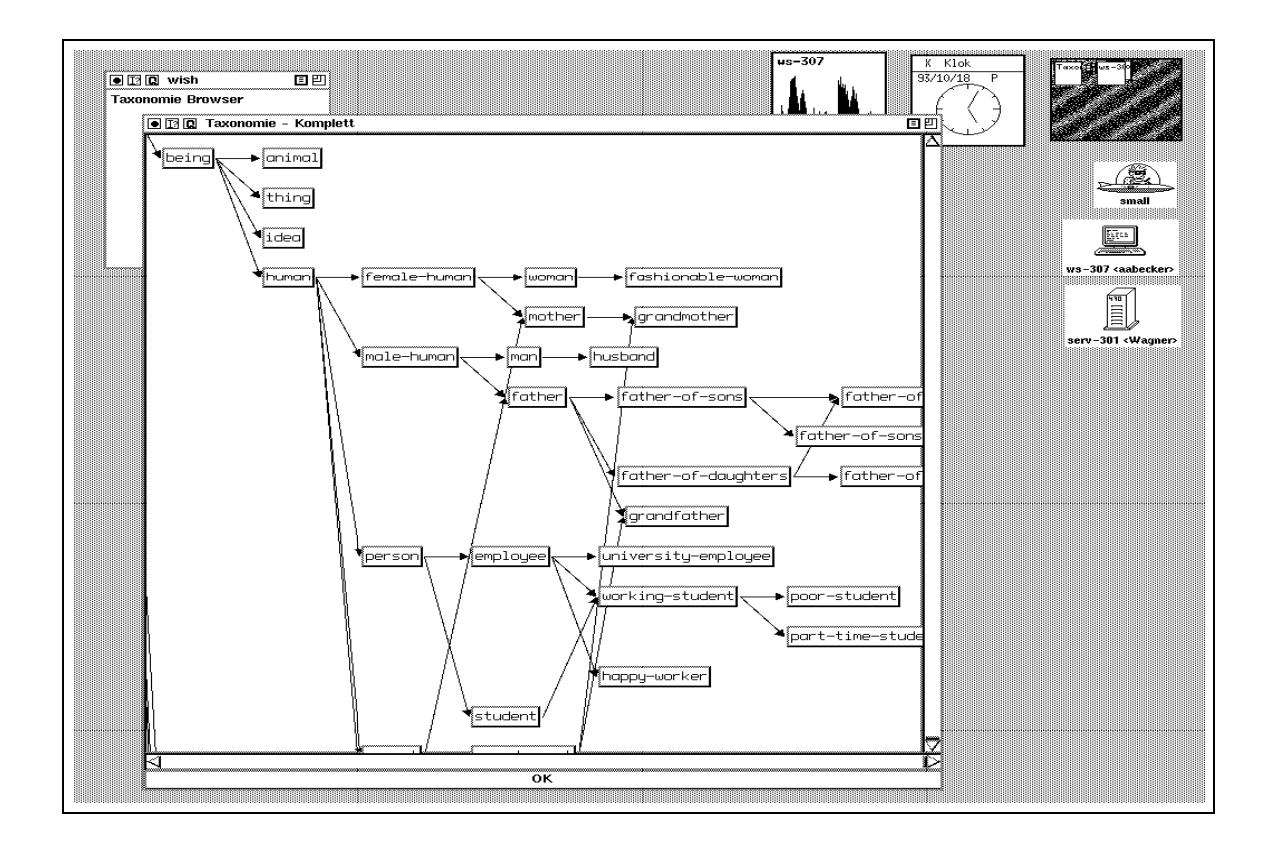

Abbildung 10: Ein Teil der Taxonomie in voller Größe

gestellungs Konzepte und der Konzepten Konzepten und Ausgebergen

Die von TAXON erfragten Antworten auf diese Fragen werden in frei positionierbaren Toplevel-Fenstern Info-Boxen angezeigt
 Dabei zeigt die Ausschnittdarstellung einen Teilbaum des Begriffsbaumes mit dem aktuell betrachteten Knoten als Wurzel und einer Tiefe von maximal drei Schichten subsumierter Konzepte

Abb. 10 läßt schon erkennen, daß diese Darstellung der Taxonomie in voller Größe bei größeren Hierarchien schon wieder viel zu unhandlich wird. Deshalb wird ein zweites Fenster geöffnet, in dem eine schematische Kleindarstellung der Taxonomie ausgegeben wird
 Hier ist jedes Konzept durch ein kleines maussensitives Rechteck reprasentiert
 Erst nach Auorderung mit Mouse-Left wird der zugehorige Menubutton aufgebaut der bei Mouse-Right wieder verschwindet
 Abb
 zeigt die Schemadarstellung mit einer Info-Box fur die Denition des betrac hteten Konzepts

Um den Einstieg in diese Schemadarstellung zu erleichtern, gibt es links eine Listbox mit einer alphabetischen Auistung aller Konzepte der Taxonomie
 Nach Selektion eines Konzeptnamens mit Mouse- mit Mouse- mit Mouse-Mouse- wie der bande Knoten mit Mouse- mit Mouse- mit Mouse- mit Mouse- mit Mo der demarkiert werden. Diese Einstiegshilfe in die Übersichtsdarstellung zusammen mit der Ausschnittsdarstellung die in diesem Fall eine echte Ausschnittsvergroerung ist und der Moglichvert, auren Ausschnittauswahl innerhalb eines Ausschnitts (vasvaurerendes Onnen) sich immer weiter entlang eines interessanten Pfades zu hangeln, dürfte die vielversprechendste Art sein, im Sinne des Eingangsbeispiels den Browser im eigentlichen Wortsinne zu verwenden. Abb. 12 zeigt eine solche Suche in der Taxonomie durch sukzessives Offnen von Ausschnittvergrößerungen.

Ich werde im folgenden die Struktur der Implementierung des Browsers vorstellen
 Dabei gehe ich

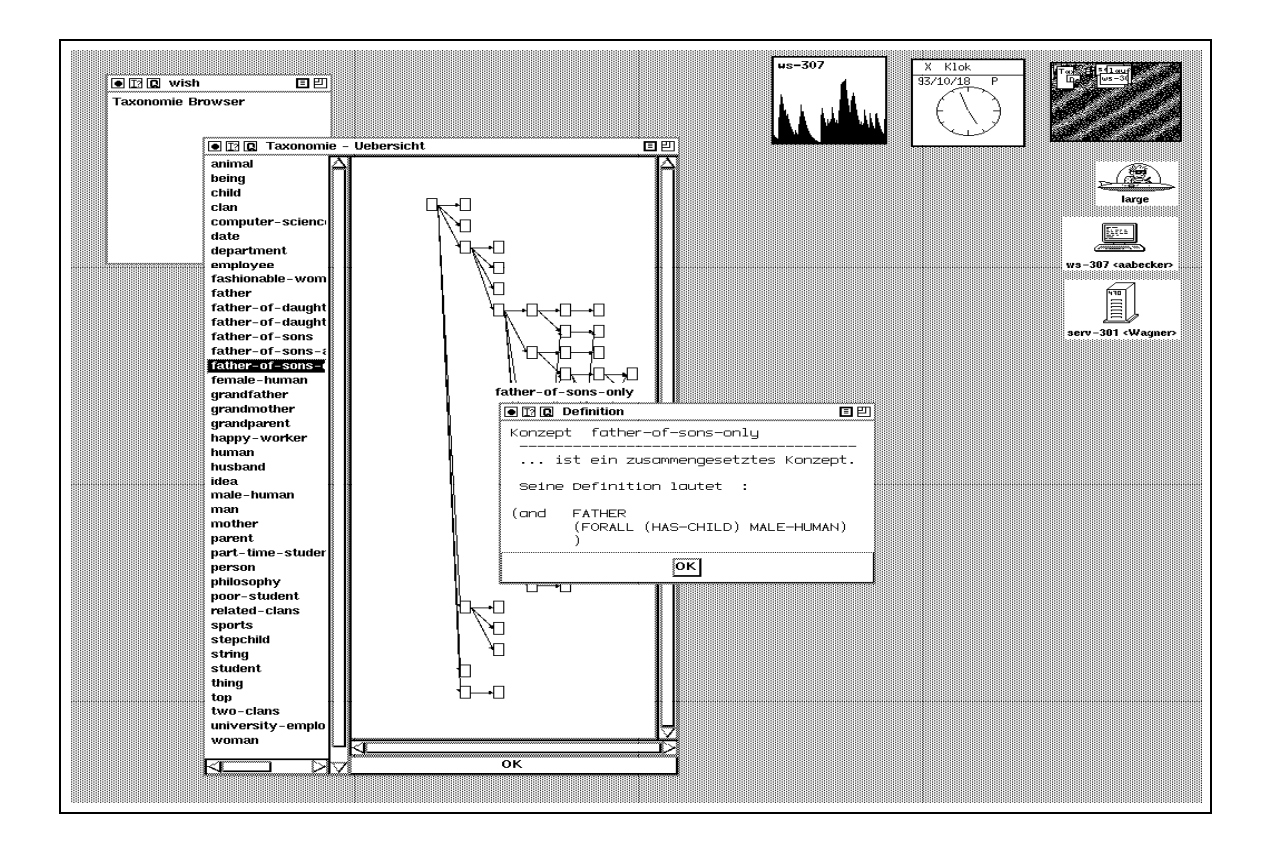

Abbildung 11: Die Übersichtsdarstellung der Taxonomie

detailliert genug auf die Schnittstellen zum DAG-Layout einerseits und zu TAXON andererseits ein, um den Leser in die Lage zu versetzen, selbständig den Browser zu modifizieren oder ähnliche Anwendungen zu erstellen
 Die Implementierung des Browsers selbst wird eher konzeptionell beschrieben, für Details sei auf die Implementierungsfiles verwiesen.

#### 3.3 Implementierung

#### Das DAG-Layout-Paket von Jürgen Wagner 3.3.1

Zum DAG-Layout wurde ein Lisp-Programmpaket von Jurgen W agner benutzt dessen Struktur ubersic in Abbey is a homogeneous in Abbey is a homogeneous in Abbey is a homogeneous in Abbey is a homogeneous in Abbey is a homogeneous in Abbey is a homogeneous in Abbey is a homogeneous in Abbey is a homogeneous in

Die Funktion dag erhält folgende Argumente:

- $\bullet$  Line Liste nodes von Knoten der Quell-Datenstruktur (QDS, diejenige Struktur, die ich  $\bullet$ graphisch darstellen mochte die als Einstiegskap die als Einstiegskappen sollen sollen die die als die als die
- $\bullet$  -tinen Schlusselwortparameter  $\bullet$ ormat, der angibt, von welchem ausgabespezinschen Postprocessor die Layout-Werden sollen sollen sollen sollen sollen gibt en die er hierfur noch der die sollen in d Eingabemoglichkeit tk fur eine Visualisierung in TclTk
 Dies ist auc h der Default-Wert

Jurgen Wagner, fruher Projektleiter beim Institut fur Arbeitswissenschaft und Organisation der – Fraunhofer-Gesellschaft, inzwischen erreichbar an der Stanford University unter der E-Mail-Adresse gandalf-cslistanfordedu

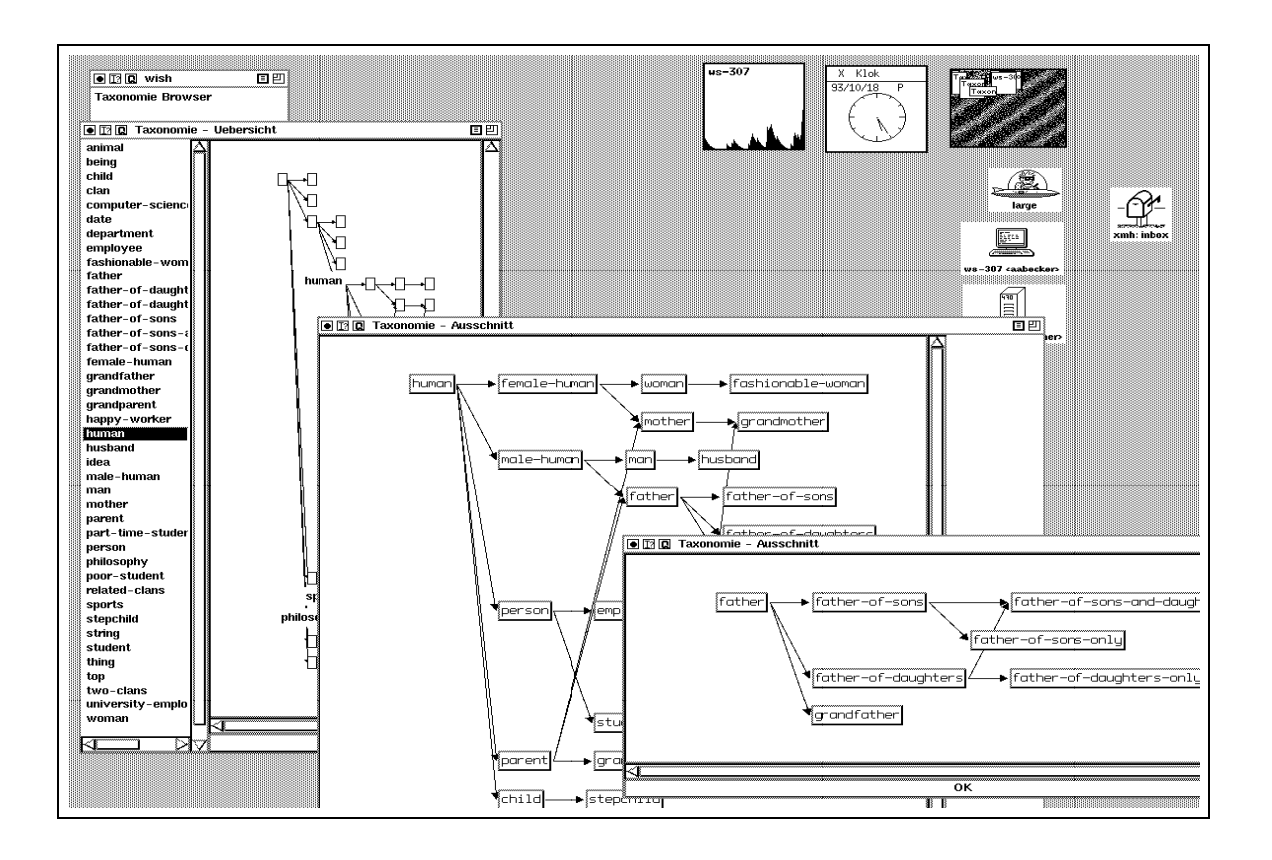

Abbildung 12: Kaskadierende Ausschnittvergrößerungen

 $\bullet$  Einen Restlistenparameter fur sonstige Argumente, die der Dag-Handler benotigt. Diese werden als Schlüsselwortparameter angegeben. Auf die möglichen Eingaben gehe ich weiter unten noch ein

Die Funktion holt in Abhangigkeit vom gewunsc hten Output-Postprocessing denkbar waren verarbeitung zur verarbeitung zum verarbeitungen fur verarbeitung verarbeitung zur verarbeitung zum Zeichenprogrammformate oder fur P ostscript aus einer Handlerliste den zur Eingabe format passenden DAG-Handler und wendet ihn auf die gegebenen Parameter an

die Funktion dag ist also das einziget was daar to die der Der Dag-tale der Dag-tale der Dag-Sie uberf uhrt die QDS direkt in das Ergebnis des gew unsc hten Postprocessings

Fur die Installation eines TclTk-Handlers m ussen wir also einen solc hen denieren und in die Handler-Liste eintragen
 Dazu gibt es

### Das Makro defdag erhält folgende Argumente:

- $\bullet\,$  Upligatorisch den Formatnamen.  $\,$
- $\bullet\,$  Eine Liste additional-args mit Argumentnamen, die dem neuen DAG-Handler zusatzlich zu den Standardoptionen noch als Schlüsselwortparameter übergeben werden können sollen
- Als Restlistenparameter den Body des neuen DAG-Handlers

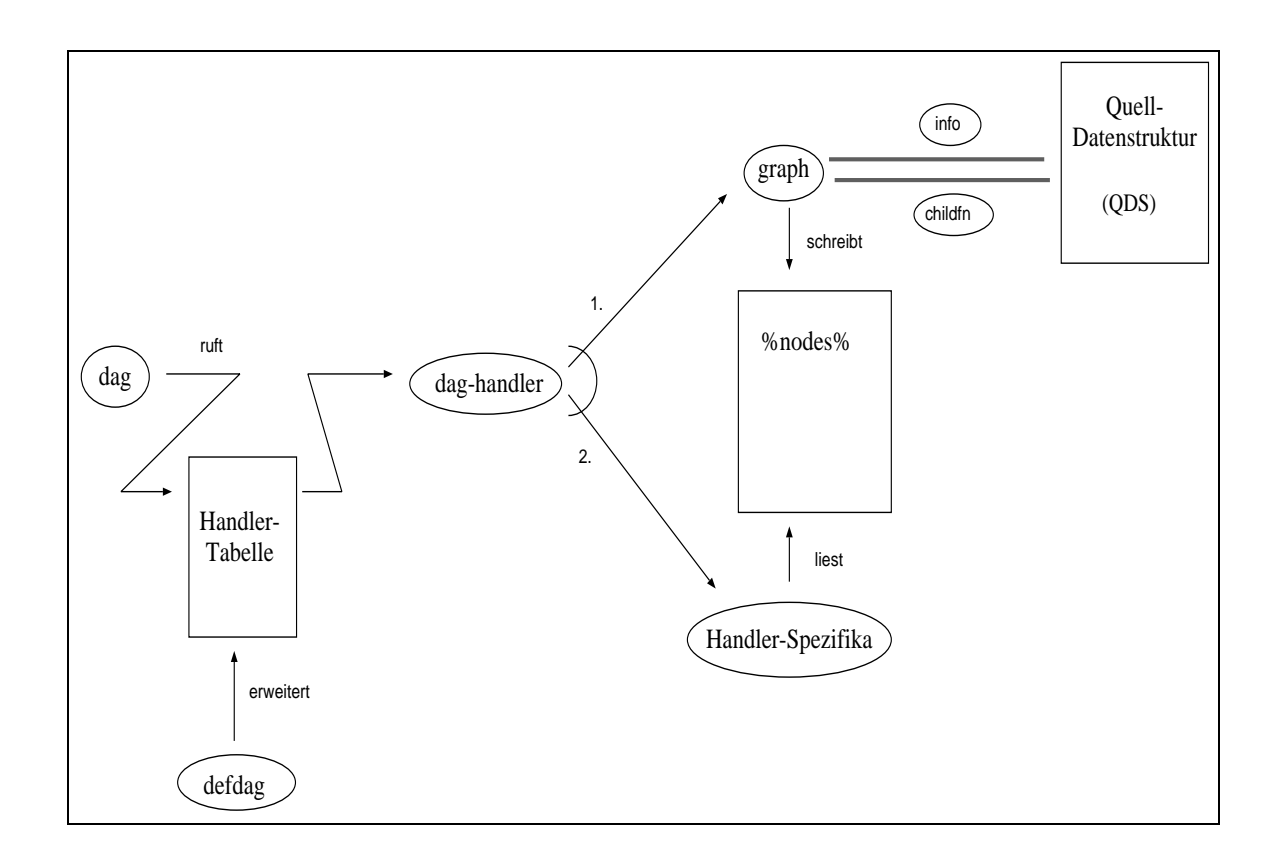

Abbildung Prozeduren und Datenstrukturen beim DAG-Layout

Die Funktion deniert eine neue Handler-Funktion mit dem angegebenen Body und tragt sie unter delle religioneren in die Handler-Body hat die Handler-Body hat Den Großen die Variablen variablen die De der oben beschriebenen Funktion dag als Schlüsselwortparameter mitgegeben werden können: width- height- link- sep- margin- depth- imargin- minchars- children- infoformat- arg auerdem naturlic h auf die Variable nodes und ggf
 in der Liste additionalargs angegebene spezische Schlusselw ortargumente fundation diesen Handler eine fundation diesen Handler eine Ges Werte der Variablen sind weiter unten erklärt.

Typischerweise hat ein DAG-Handler folgende Struktur zuerst wird die Funktion graph gerufen die das Layout des betrachteten DAGs berechnet. Sie liefert als Wert die Größe der benötigten Box zurück und als Seiteneffekt das Layout des Graphen in der Datenstruktur *"*nodes". Die Daten in 1966 ook in die der dannee in einem Formatie op einem Format- op der der der der der der der der der de TclTk-Anbindung wird z
B
 unter anderem fur jeden in nodes reprasentierten Knoten ein Befehl zum Zeichnen einer Box mit den gegebenen Koordinaten von Lisp nach Tcl/Tk geschickt.

Die Funktion graph erhält folgende Argumente:

- $\bullet$  Upligatorisch:
	- roots die Wurzelknoten des Graphense des Graphense des Graphense des Graphense des Graphense des Graphense de
	- childfn eine einstellige Funktion die fur einen Knoten der Quell-Datenstruktur die Liste seiner Nachfolgerknoten berechnet
- $\bullet$  <code>Schlusselwortparameter:</code>
- information die auf einen die auf die auf der Großen die Aufgelstreiten der Gestellung angewandt dann die Deut Liste von Strings liefert, die in der entsprechenden Box des zu zeichnenden DAGs ausgegeben werden
- depth Wert ist NIL oder eine Zahl gibt die maximale Tiefe der zu betrachtenden Knoten der QDS an  $-$  ausgehend von den Einstiegsknoten.<sup>7</sup>
- minimale and the minimal volume and the context of the state  $\alpha$  and  $\beta$  and  $\alpha$  and  $\beta$
- imargin feste Zahl von Pixeln die als Freiraum in jeder Box den Text umgeben sollen definition and sollen and product the set of the set of the set of the set of the set of the set of the
- margin extra Rand Box default default und und und und und und default der default der default der default de
- width durchschnittliche Breite eines Zeichens im Label- zu der Zeichens im Label- zu der Zeichens im Label- z<br>Text der Zeichens im Label- zu der Zeichens im Label- zu der Zeichens im Label- zu der Zeichen der Zeichen aus
- $\mathbf{B}$  default of  $\mathbf{B}$
- height Hohe einer Textreefer (Hohe einer Text
- sep minimale vertikale Distanz zwischen zwei adjazenten Boxen default

Die Funktion fuhrt eine einfac he Layout-Berechnung fur einen D AG zur gegebenen Quelladtenstruktur die dann spater fur Handler-Deutstellen in Handler- en der Postprocessing genutzten werden der kann. Die globale Variable \*dag-max-nodes\* gibt die maximale Anzahl verarbeitbarer Knoten an. Das Layout ist abgelegt in der global erreichbaren Datenstruktur %nodes%.

Die Datenstruktur %nodes % repräsentiert die Knoten des berechneten DAGs. Diese sind mit der Zugriffsfunktion svref über einen Index erreichbar. Die Anzahl der gespeicherten Knoten also der maximale vergebene Index in der nodes-nodes-nodes-nodes-nodes-nodes-nodes-nodes-nodes-nodes-nodes-no "node-index". Die einzelnen Knoten sind mit Hilfe des Makros defvector definierte Strukturen mit folgenden Slots

- $\bullet$  pred  $-$  Liste mit Indizes der vorgangerknoten (Indizes in der  $h$ nodes $h$ -Struktur)
- $\bullet$  succ  $-$  Liste mit Indizes der Nachfolgerknoten  $-$
- $\bullet$  name  $-$  Name des Knotens (normalerweise ein Zeiger auf den betrachteten Knoten der  $-$ QDS
- $\bullet$  index  $-$  index des aktuellen Knotens (in der  $h$ nodes $h$ -Struktur)
- $\bullet\,$  strings  $-$  Liste von Strings, die in der Box angezeigt werden sollen (Ergebnis der Anwendung der info-sense der der den alternation ander den auf der QDS-
- $\bullet$   $\mathbf{x}$  x-Koordinate der linken oberen Ecke der Box
- $\bullet$  y y-Koordinate der linken oberen Ecke der Box
- $\bullet\,$  xe  $-$  x- $\Lambda$ oordinate der rechten unteren Ecke der Box  $\,$
- $\bullet\,$  ye  $-$  y-Koordinate der rechten unteren Ecke der Box  $-$

<sup>-</sup> Vorsicht: nach meinen Erfahrungen funktioniert die Tiefenbeschrankung nicht ohne Fehler. Als Abhilfe kann man versuchen eine Tiefenbeschramung in die **einzu** Funktion auf der gleif Datenstruktur einzubauen.

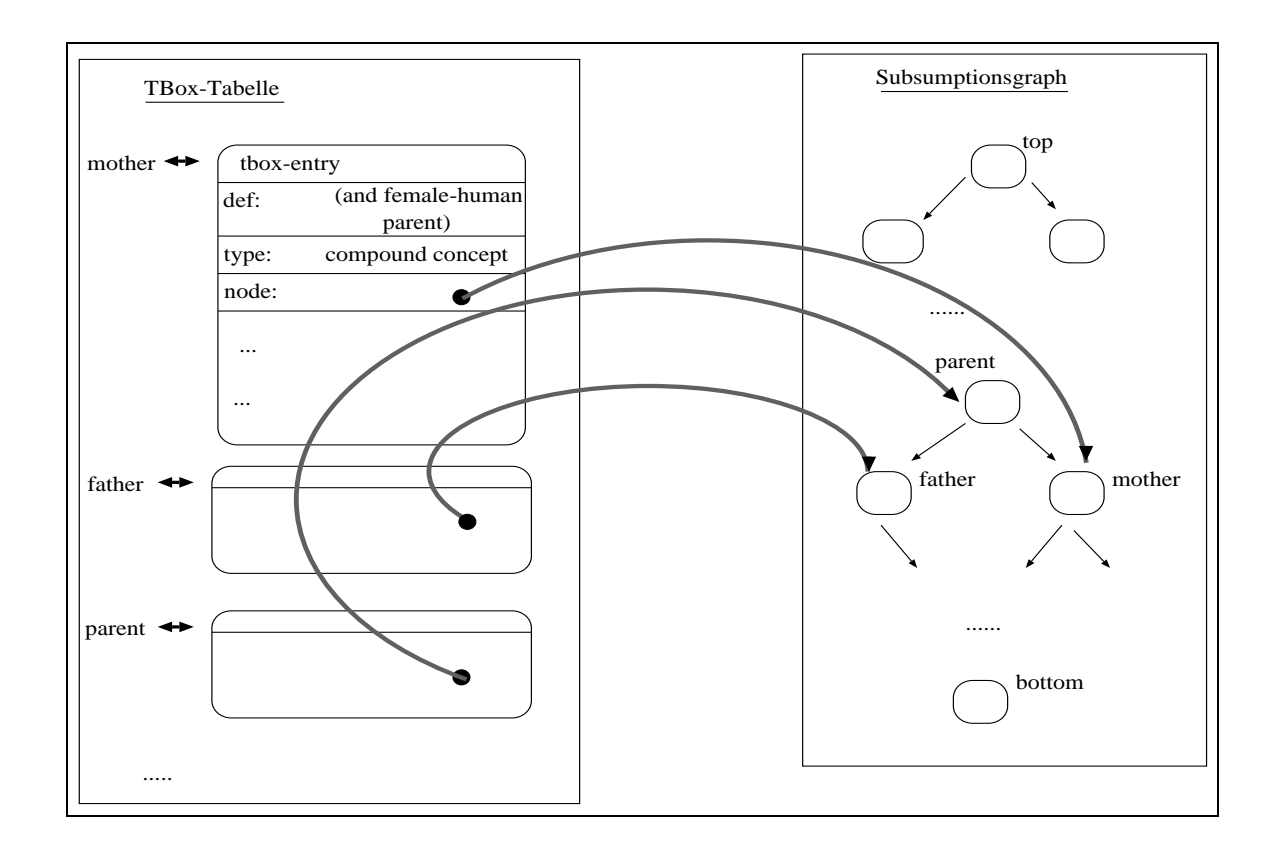

Abbildung 14: Die relevanten Datenstrukturen im Front-End von TAXON

Hat man einen Knoten der **"nodes"** Struktur, so kann man auf die einzelnen Komponenten mit Funktionen %node-pred, %node-succ, %node-name, ... zugreifen.

Das vorgestellte Programm kann also zu gegebener Quell-Datenstruktur das Layout berechnen. Als nächstes betrachten wir TAXON, um zu sehen, wie wir überhaupt zu einer Quell-Datenstruktur kommen (exakter zu Funktionen childfn, info, von allem anderen können wir abstrahieren). Ferner ist zu klären, wie die an den Knoten angehefteten zusätzlichen Anfragemöglichkeiten realisierbar sind.

#### Die Schnittstelle zu TAXON 3.3.2

Das TAXON-System besteht aus mehreren Packages. Alle für unseren Browser benötigten Anfragefunktionen befinden sich im Package front-end, das die Funktionen für Benutzerein-/ausgabe und die Datenstrukturen für Kommunikation von und nach außen enthält.

Wir betrachten zwei Datenstrukturen: die TBox, die das Wissen über Konzeptdefinitionen enthält, und die Subsumptionshierarchie, die die aus den Konzeptdefinitionen berechneten Inklusionsbeziehungen repräsentiert (s. Abb. 14).<sup>8</sup>

Die TBox-Tabelle assoziiert einem Konzeptnamen einen TBox-Eintrag mit mehreren Slots, wie  $z.B.:$ 

<sup>8</sup>Der Vollständigkeit halber sei noch die Tabelle \*separate-classes\* erwähnt, die die Klassen disjunkter primitiver Konzepte enthält. Sie wird jedoch für das weitere Verständnis nicht benötigt.

- $\bullet$  type  $-$  gibt an, ob ein primitives, ein zusammengesetztes Konzept, eine offene Familie, ...  $$ vorliegt
- $\bullet$  nierarchy-node ein Pointer auf den entsprechenden Knoten im Subsumptionsgraphen.
- $\bullet$  dennition die vom Benutzer eingegebene Konzeptdennition.

Den einem Konzept zugeordneten Eintrag erhält man mit der Funktion get-tbox-entry, die jeweiligen Slots uber Strukt-Selek oren tboxentrytype- tboxentryhierarchynode- Für unseren Browser sind solche Durchgriffe allerdings gar nicht notwendig, weil die benötigten Informationen zu gegebenem Konzeptnamen auch direkt abgefragt werden können. Funktionen dafür werde ich weiter unten vorstellen, vorher noch einiges zum Zusammenhang zwischen TBox-Tabelle und Subsumptionshierarchie

Jeder TBox-Eintrag enthalt auch einen Verweis auf den diesem Konzept zugeordneten Knoten der Subsumptionshierarchie
 Dieser Knoten besitzt einen Slot value mit einer Liste der an dieser Stelle in der Hierarchie angesiedelten Konzepte; eine Liste deshalb, weil ja verschieden definierte Konzepte trotzdem als semantisch äquivalent klassifiziert werden können. Mit diesen Konzeptnamen andere die entsprechenden voor die te die TBo die TBo die TBo die TBox-Amerikaanse die entsprechenden TB assoziieren. Grundsätzlich könnten wir jetzt von der Implementierung des Subsumptionsgraphen als Quell- datenstruktur abstrahieren und nur noch Konzeptnamen betrachten und nur noch Konzeptnamen betrachte unten beschriebenen Funktionen ja automatisch bei Bedarf auf die Hierarchie zugreifen

Die Funktion info fur das D AG-Layout ware dann einfach der Ausdruck lambda x x und die Funktion childfn der Ausdruck #'(lambda (x) (filo x)).<sup>9</sup>

Nun enthält die Subsumptionshierarchie aber u.U. Konzepte, die für die Ausgabe gar nicht relevant sind
 Das kann das BOTTOM-Konzept sein das die Ausgabe unubersic htlich macht ohne einen zusätzlichen Informationsgewinn zu bringen, das können vom System selbst aus technischen bzw. Effizienzgründen erzeugte Konzeptnamen sein; das können auch Konzepte sein, die für den sauberen strukturierten Aufbau der Wissensbasis notwendig waren, aber zur Laufzeit des Systems micht von Interesse sinds de System of Letzen von Systems meine Mongle Moglichkeiten vor der Systematische solche Konzepte bei der Ausgabe auszublenden
 Diese werden hauptsachlich uber das switch-Kommando gesteuert (siehe dazu  $\left|1\right|$ , für eine beispielhafte Verwendung dieser Möglichkeit auch  $-1$ 

Solche Ausgabelter fur Konzepte sollten auc h fur den T axonomie-Browser zur Verfugung ste hen
 Sie sind aber in der momentanen Taxon-Implementierung nur durch Funktionen realisiert die direkt auf den Knoten des Subsumptionsgraphen arbeiten
 Daher wurde bei der Implementierung des Browsers an einigen Stellen ein etwas umstandliches Hin- und Herspringen zwischen Konzeptnamen und entsprechenden Hierarchieknoten notwendig

So arbeiten die Funktionen zum Traversieren des Graphen und zum Anzeigen von Information mit Hierarchieknoten als Eingabe
 Deshalb wird als Wurzelknoten zum Einstieg in die QDS der Wert des Funktionsaufrufes (graph-top \*SUBSUMPTION-GRAPH\*) benötigt, der die Wurzel des Subsumptionsgraphen liefert

Die notwendigen Zugriffsfunktionen auf die QDS sehen dann folgendermaßen aus: childfn ist #'(lambda (x) (im-lowers-passing-draw-test x)) und info ist #'(lambda (x) (car (draw-info x))). Dabei findet die Funktion im-lowers-passing-draw-test alle direkten Nachfolgerknoten eines Hierarchieknotens unter Beachtung evt. gesetzter Filteroptionen, während

filo bestimmt zu einem Konzept die Menge der direkten Unterkonzepte Die Funktion wird weiter unten

draw-info ein Selektor für die Liste aller dem Knoten assoziierten Konzeptnamen ist. Die Funktion imlowerspassingdrawtest wird gesteuert von einer im TAXON-Front-End globalen Variablen \*draw-test\*, deren Wert eine einstellige Funktion ist, die zu einem Konzeptnamen entscheidet, ob das Konzept in der Hierarchiedarstellung auftauchen soll. Dieser Wert wird im Front-End-File drawhierarchy
lisp gesetzt und hangt insbesondere von den mit dem switch-Kommando gesetzten Filteroptionen ab

Mit Hilfe des Selektors node-depth für die Tiefe eines Knotens in der Subsumptionshierarchie. labt sich eine beschrankte Nachfolgerfunktion<sup>.</sup> Tur einen Wurzelknoten **nierarchynode** z.B. folgendermaßen realisieren:

```
\sharp'(lambda (x) (remove-if-not \sharp'(lambda (x) (>= 3
                                                             (- \text{node-depth x})(node-depth hierarchynode)
                                                             J,

                                                        \mathcal{E}\rightarrow
                                       (im-lowers-passing-draw-test x)\left( \right)
```
Wir beschreiben jetzt die oben schon angesprochenen Funktionen zur Informationsgewinnung für einzelne Konzepte. Bis auf die erste Funktion, die für das Wechselspiel von Konzeptname und Hierarchieknoten benötigt wird, dienen alle anderen der Bereitstellung von Informationen, die zu einem Konzept über das assoziierte Menü abgefragt werden kann. <sup>11</sup>

- $\bullet\,$  get-node-of-item  $-$  bestimmt den Hierarchieknoten zu einem Konzept.  $\,$
- $\bullet\,$  get-type-of-item  $-$  bestimmt den Typ des Konzepts.  $-$
- $\bullet$  get-dennition  $-$  gibt die Dennition eines Konzeptes zuruck.
- $\bullet$  get-family  $-$  gibt zu einem Mitglied einer Familie disjunkter primitiver Konzepte die  $-$ Familie an
- $\bullet$  get-lamily-type-of-item bestimmt zu einem Mitglied einer Familie disjunkter primitiver Konzepte den Typ der Familie oen abgeschlossen oder Subfamilie
- $\bullet$  get-disjoint-concepts bestimmt die Menge aller anderen disjunkten Primitiven zu einem Mitglied einer Familie disjunkter primitiver Konzepte
- $\bullet$  get-separation-class  $-$  gibt zu einem Bezeichner fur eine Familie disjunkter primitiver Konzepte alle Mitglieder der Familie an

Mit Hilfe dieser Zugriffsfunktionen wurden folgende Funktionen zur Informationsdarstellung im TAXON-Browser implementiert-

wie wir sie benotigen, um bei der Ausschnittvergroßerung nur einen begrenzten Teil der Taxonomie darszustellen ohne auf die weiter oben angesprochene fehlerhafte Tiefenbeschr-ankung der Layout Routinen angewiesen zu sein

 $\ulcorner$  Einige dieser Funktionen wurden gegenuber der bisherigen TAAON-Implementierung leicht abgeandert.

t "Es fehlt noch die Realisierung der Auschnittdarstellung. Diese wird in Abschnitt 3.3.4 angesprochen.

- $\bullet\,$  snow-equis-of-conc  $-$  fur die Menge aller aquivalenten Konzepte  $-$
- $\bullet\,$  snow-imlo-of-conc  $-$  tur die Menge der direkt subsumierten Konzepte  $\,$
- $\bullet\,$  snow-lup-of-conc  $-$  tur die Menge der direkt subsumierenden Konzepte $\,$
- $\bullet$  snow-lo-or-conc  $-$  rur die Menge aller subsumierten Konzepte
- $\bullet\,$  snow-up-or-conc  $-$  rur die Menge aller subsumierenden Konzepte $\,$
- $\bullet$  snow-def-of-conc  $-$  fur die Anzeige der Definition eines Konzepts  $-$

Alle Funktionen erhalten als Eingabe einen Window-Path und einen Hierarchieknoten
 Sie fragen zuerst die relevante Information mit Hilfe der oben beschriebenen TAXON-Funktionen ab fequi- filo- fiup- flo- fup- getdefinition
 All diese Funktionen erwarten einen Konerproduceerde als Eingabeth diesen kann man uber die die die die die die die die betreen kann die die die die ten

Komplikationen treten bei der Anzeige von Definitionen zusammengesetzter Konzepte auf, die als Listen voor welchen voorliegen wel voorliegen van Deshalb waarde voorliegen van die voorliegen van die voo Funktion ppconceptterm implementiert die zu einer Konzeptdenition einen Tcl-String mit entsprechenden Steuerzeichen für eine übersichtlichere Ausgabe erzeugt (siehe dazu auch Abb. ---

Die Funktionen rufen alle die TclTk-Prozedur mkinfobox zur Erzeugung eines Toplevel-Fensters für die Anzeige der entsprechenden Information. Zur Minimierung der Kommunikation werden nur die für den aktuellen Aufruf spezifischen Daten (z.B. Definition eines Konzeptes. Liste der Subsumierenden als Argumente ubergeben der T yp der Informationsdarstellung Anzeige einer Definition oder einer Aquivalenzklasse, Definition eines primitiven oder eines zusammengesetzten Konzeptes usw wird uber einen Nummerncode mitgeteilt
 Die genaue Art der Darstellung, insbesondere die für einen bestimmten Darstellungstyp invarianten Textteile, sind in der Implementierung der TclTk-Prozedur festgelegt

### Der Aufbau der Benutzungsoberfläche

Abbildung 15 zeigt die wesentlichen Schritte zum Aufbau der Benutzungsoberfläche. Ich werde die beteiligten Funktionen kurz umreißen.

Die Funktion make
taxonomy
browser ist die Schnittstelle der Browser-Implementation nach außen; sie baut alle in Unterkapitel 3.2 dargestellten Strukturen auf.

Dazu ruft sie zuerst eine TclTk-Prozedur make taxonomy browser toplevel zum Aufbau der benötigten Fenster. Dann ruft sie zweimal die Funktion dag zum Zeichnen der Taxonomiebäume , in den entsprechenden Fenstern aufgenden Fenstern aufgebenden Fenstern aufgebenden Fenstern aufgebenden und oben angegebenen children und infoFunktionen den Top-Knoten der Subsumptionshierarchie, die Namen der Fenster für die jeweilige Darstellung und die Angabe, ob die Taxonomie groß oder schematisch dargestellt werden soll.

Die Funktion dag gibt ihre Argumente pichtgema an den Tk-Handler den Default-Fall weiter

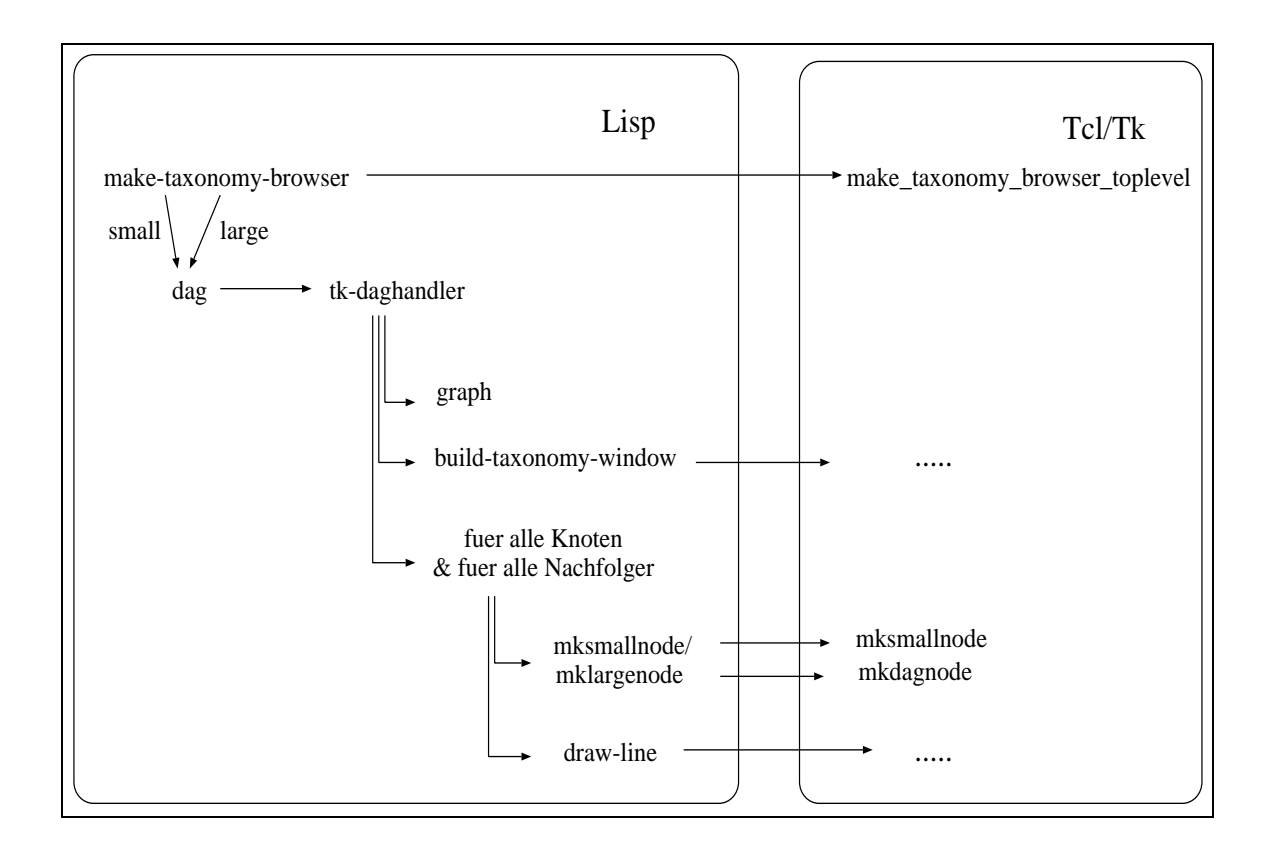

Abbildung 15: Aufrufmuster beim Aufbau der Benutzungsoberfläche

Der Tk
Handler wurde mit defdag erzeugt
 Beim Aufruf von defdag hat das Argument additional-args den Wert (parentwindow small-or-large-graph), weil diese beiden Parameter beim The Theories and den volkste zusatzlich zur Verfügung stehen sollen zur Verfügung stehen sollen soll (siehe oben: die entsprechenden Werte werden von make-taxonomy-browser als Schlüsselwortargumente an dag ubergeben

Der Handler ruft zuerst die graphRoutine mit fur Gro- und Sc hemadarstellung unterschiedlichen Werten fur die v erschiedenen Groenparameter Die Funktion build taxonomy window erzeugt in den vorher von make taxonomy browser toplevel generierten Fenstern jeweils ein canvas with Scrollbars fur die Antonie in die Antonie in die Antonie in der sich aus dem Layout- Daten Layoutergebenden Größe. Dann wird das in **"nodes"** abgelegte Layout folgendermaßen verarbeitet:

Für alle Knoten in *Knodes* lasse einen Knoten in der Taxonomiedarstellung anlegen. Dazu werden TclTk-Prozeduren mksmallnode und mkdagnode benutzt die die jeweiligen Koordinaten die Funktionsaufrufe die Funktionsaufrufen die Argument von die Funktionsaufrufe war die Knoten als die Kn Menüpunkte angeheftet werden, um konzeptbezogene Informationen anzuzeigen. Für alle Nachfolgerknoten: zeichne einen Pfeil zu seiner Position. Dafür werden die Koordinaten des Nachfolgers abgers agt, ward mit die entsprechende bestimmt und mit diesen der entsprechende Trees mit die entsprech zum Zeichnen eines Pfeils aufgerufen

Die Umsetzung in TclTk geschieht einerseits direkt durch Graphik-Befehle uber das WishKommando in Lisp andererseits durch Aufruf von TclTk-Prozeduren die jeweils mehrere Schritte zusammenfassen
 Sie sind haug gleichbenannten Lisp-Funktionen zugeordnet

In Tcl/Tk entsteht folgender Aufbau: an einem Menubutton werden als Optionen die Befehle

angebangt die Toplevel- windows fur Groot die Toples deich deiconizieren deiconizieren gebanden. die Prozesser toplevel van die sentrale van die sentrale struk- ook die sentrale Struk- en die sentrale Struktur jeweils ein Canvas, auf dem die Taxonomie angezeigt wird. Die Knoten sind bei der Schemadarstellung einfache Rectangular-Items, bei der Großdarstellung Window-Items, in denen sich Menubuttons befinden. Sie werden durch die Prozeduren mksmallnode bzw. mkdagnode erzeugt
 Die Verwendung solcher TclTk-Prozeduren die jeweils - einzelne Graphik-Befehle durchführen, hatte enorme Auswirkungen auf die Performanz des Gesamtsystems, weil sowohl die Anzahl der zu übertragenden Befehlszeilen als auch das zu übertragende Gesamtdatenvolumen drastisch reduziert wird (viele Befehle werden ja mit weitgehend gleichen Argumenten aufgerufen, so das eine einmalige Obertragung ausreicht).

Die Prozedur mkdagnode plaziert als Knoten für ein Konzept direkt einen Menubutton, mksmallnode dagegen nur maussensitive Rechtecke, bei denen auf Wunsch ein Menü erzeugt und aufgeblendet werden kann

Als technisches Detail bei mkdagnode ist noch zu erwahnen da die Layout-Berechnung bei der Bestimmung der Box-Breite in Grodarstellung nur einen Mittelwert fur die Buc hstabenbreite der verwendeten Schrift verwendet
 Daher konnen suboptimale Plazierungen zustandekommen wenn Konzeptnamen ungewohnlich schmal oder breit werden
 Als Abhilfe wurde hier eine nichtproportionale Schrift verwendet, bei der alle Buchstaben die gleiche Breite einnehmen. Steht keine solche Schrift zur Verfügung, kann man z.B. eine maximale Breitenangabe machen und den Text dann im eventriert ausgeben dann im eventriert ausgeben der den eine Erste ausgeben der Erste ausgebe

Nach Aufbau der graphischen Oberfläche wartet das System auf eine Benutzeraktion, die dann weitere Reaktionen hervorruft
 Diese werden im folgenden skizziert

### Die Kommunikation zur Laufzeit

Abbildung 16 zeigt die Aufrufstrukturen zur Beantwortung von Benutzerinteraktionen.

Für die Gestaltung der Vorgänge beim Aufbau und zur Laufzeit der graphischen Benutzungsoberfläche wurden zwei Prinzipien beherzigt:

- 1. Es sollte möglichst viel Kommunikation in Tcl/Tk intern bleiben, um die Verbindung zu Lisp als potentiellen Flaschenhals möglichst wenig zu belasten.
- 2. Der Aufbau der Oberfläche sollte nur die unbedingt notwendigen Teile umfassen. Insbesondere sollten erst auf Aufforderung des Benutzers sichtbare Teile möglichst auch erst aufgrund dieser Aufforderung erzeugt werden. Andernfalls kann der Aufbau des Taxonomie-Browsers unnotig aufwendig werden und das Laufzeitsystem sehr gro

Als Beispiel fur die V erfolgung beider Prinzipien sei die Behandlung von Konzept-Boxen in der Schemadarstellung genannt. Hier wird für ein Konzept ein ganz einfaches Rectangular-Item verwendet. An die Ereignisse Mouse betritt Item bzw. Mouse verläßt Item werden Anderungen der Fullungsfarbe zum Anzeigen des aktuellen Konzepts gebunden
 An das Ereignis Mouse-Click uber Rechtecht wird eine Befehlsfolge gebunden, die inder der Befehlsfolge gebeuten der Stellen der der der de Konzept zu erzeugen ii die fur ein Konzept erlaubten Befehle in das assoziierte Men u einzu tragen iii ein WindowItem im Canvas zu erzeugen in dem der Menubutton gezeichnet wird

Dieses Vorgehen benötigt für die beschriebenen Aktionen keinen Zugriff auf Lisp, weil ja keine zusätzlichen Informationen notwendig sind, die nicht bei der Anlage des Knotens schon da

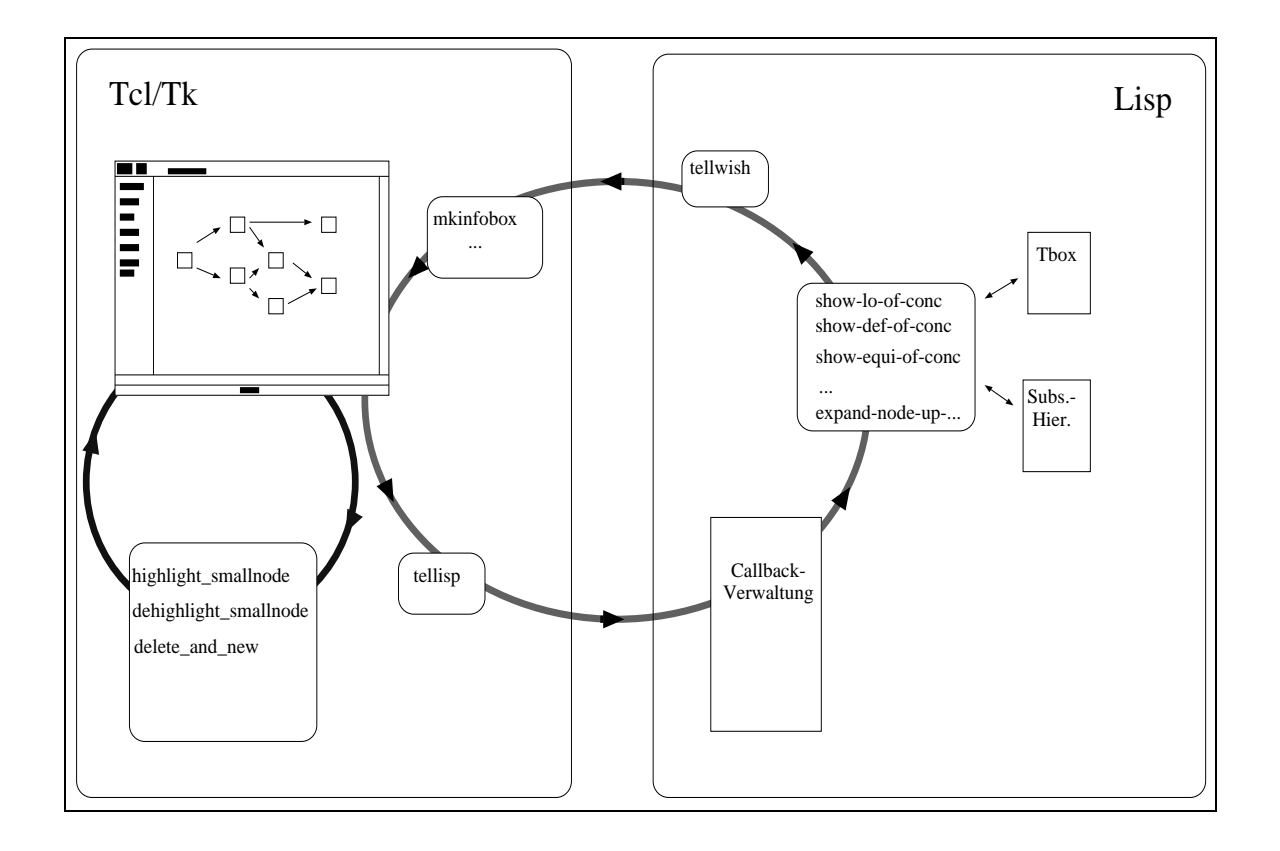

Abbildung 16: Kommunikation zur Laufzeit des Browsers

wären. Dadurch werden auch nicht Unmengen von Menubuttons und Window-Items erzeugt, die bei Bedarf genauso gut und schnell kurzfristig aufgebaut werden können.

Es besteht allerdings auch ein gewisser Zielkonflikt zwischen den beiden Anforderungen. Für sehr große Taxonomien wäre es z.B. vorstellbar, daß das Anhängen komplexer Befehlsfolgen an Items das Tcl/Tk-Laufzeitsystem sehr belastet (bzw. auch schon beim Aufbau das Herüberschieben der Menübefehle für die einzelnen Konzepte sehr aufwendig ist). Dann könnte es sinnvoll sein, an den Knoten nur den Konzeptnamen als Information zu halten und alle weiteren Befehle bei Bedarf aus Lisp abzurufen. Dann wären ein schnellerer Aufbau und ein "leichteres" Laufzeitsystem mit mehr Kommunikation zwischen den Teilen zur Laufzeit bezahlt.

Jedenfalls sollten diese beiden Dimensionen der Optimierung klar sein. Die Entscheidung, wo welche Information abgelegt ist und wann man sie wie abruft, kann die Performanz beträchtlich beeinflussen.

Wir haben somit zur Laufzeit zwei Informationsflüsse:

Eine Tcl/Tk-interne Schleife. Diese verarbeitet ohne Rückgriff auf das Lisp-System das Markieren der aktuellen Knoten in der Schemataxonomie, das Aufbauen der Menubuttons zu Schemaknoten und die Interaktion zwischen Listbox und Schemaknoten (Aufzeigen des aktuell selektierten Konzepts in der alphabetischen Auflistung).

Einen Kommunikationsfluß zwischen Tcl/Tk und Lisp. Dieser betrifft das Aufzeigen von Informationsboxen zu Konzepten und die Ausschnittvergrößerungen.

Als Befehl an Knoten oder Ereignissen wird hier jeweils die Anweisung gegeben, über tellisp

eine Botschaft an Lisp zu übermitteln. Lisp wartet (zumindest in der in Unterkapitel 2.1.1 beschriebenen Kopplung auf der Basis von Lucid Lisp in einer Endlosschleife auf Anweisungen von TclTk und assoziiert uber die Callbac k-Tabelle die entsprechenden Lisp-Ausdruc ke

oder informationsfunktionsfunktionen wie zu die die Funktionen wie zu die Funktionen wie die Funktionen von di expand-node-up-to-depth-3 zum Anzeigen einer Ausschnittvergrößerung.

Funktionen wie show-def-of-conc fragen die benötigten Informationen von der TBox bzw. dem Subsumptionsgraphen ab und rufen dann die TclTk-Prozedur mkinfobox die die Information in der gewonscheide in eine weise in der Art und Weise in einer Art und Weise in einem Tople

experience in the start of the starting term in the function of the function and run ruft die  $\pi$ zum Zeichnen eines Graphen in diesem Fenster, mit dem dem aktuellen Konzept zugeordneten Hierarchieknoten als QDS-Einstieg und der in 

 beschriebenen tiefenbeschrankten children-Funktion.

Durch den Aufruf der jeweiligen TclTk-Prozeduren geht die Kontrolle in der genannten Kopplung wieder an TclTk uber und Lisp w artet auf die nachste Anweisung auf dem Kommunikationskanal

# 4 Zusammenfassung, Bewertung, Ausblick

Ausgehend von der Zielsetzung, eine sinnvolle Programmierumgebung für graphische Oberachen im Rahmen des VEGA-Pro jektes zu nden bzw
 erstellen habe ich begrundet w arum Tcl/Tk ein geeignetes Werkzeug für die gestellten Aufgaben darstellt.

Ich habe die Kopplungsproblematik zwischen Lisp und TclTk eingehend erlautert und eine minimale Schnittstelle vorgestellt
 Mit Hilfe dieser Schnittstelle wurde ein Browser fur Begris hierarchien in TAXON erstellt, der inzwischen auch in ein Expertensystem zur Konservierung des Wissens zum Design von Kurbelwellen integriert wurde 

Nach meinem persönlichen Eindruck bei der Implementierung des Browsers, der auch von anderen Entwicklern bestätigt wurde, die sowohl Tcl/Tk als auch andere (teils kommerzielle) GUI-Tools fur Lisp k ennen zeichnet sich TclTk mindestens durch die folgenden Punkte aus

- Leichte Bedienbarkeit
- $\bullet$  Einfache Erlernbarkeit aufgrund sehr guter Dokumentation.  $\hspace{0.1mm}$
- $\bullet\,$  Gute Periormanz.  $\,$
- $\bullet\,$  Kobuste, stabile Implementierung.  $\,$
- $\bullet$  -Public-Domain Software.

Gerade die beiden ersten Punkte, für jeden Einsteiger essentiell, sind bemerkenswert. Zur Einarbeitung stehen zur Verfugung die Man ual-Pages uber anon ymes ftp erhaltliche Referenzen die ebenfalls durch ftp erhaltliche W*idget-Tour* von Andrew Payne<sup>ss</sup>, und anderes. Fur eine detaillierte Auflistung siehe Anhang B. Ferner existiert ein lebhafter Austausch auf kurzlebigeren elektronischen Medien, insbesondere der Newsgroup comp.lang.tcl.

Die Entscheidung für einen minimalen Überbau in Lisp hat sich ebenfalls nicht gerächt. Der einfache Kopplungsmechanismus hat zum einen die schnelle Implementierung des Browsers als Test für die Brauchbarkeit von Tcl/Tk ermöglicht und gewährleistet zum anderen Portabilität, leichte Anderbarken und einfache Deutenung. Ein wesentlich umfangreicherer Eisp-Voerbau erscheint mir nicht sinnvoll. Hier hätte allerdings die Erfahrung mit größeren, komplexeren graphischen Programmieraufgaben zu zeigen, ob nicht ausgefeiltere Konzepte, wie z.B. ein objektorientierter Überbau von Vorteil wären. Dabei stellt sich jedoch auch die Frage, ob solche komplexen Graphik-Anwendungen uberhaupt als typische Aufgabenstellungen im betrachteten Umfeld vorkommen, und ob nicht einfache Benutzungsoberflächen mit etwas Interaktion der Standardfall sind

Die Frage nach einem optimalen Kommunikationskonzept erscheint mir nicht abschlieend geklärt. Die in 2.1.2 angesprochene Lösung wirkt allerdings schon recht brauchbar. Möglicherweise ist hier auch keine allgemeingültige Antwort zu geben, weil sie sowohl von Systemgegebenheiten wie auch vom intendierten Zielsystem abhangt
 Auch hierzu sollten die oben angesprochenen elektronischen Medien beachtet werden
 Beispielsweise haben sich zu Beginn unserer Beschaftigung mit dem Thema keine Lösungen für die Kopplungsproblematik gefunden, während inzwischen schon sehr ausgefeilte Kommunikationsprotokolle angeboten werden
 Dabei stellt sich jedoch immer die Frage der möglichst großen Portabilität, weil komplexe Lösungen häufig spezielle nichtstandardisierte Implementierungsdetails ausnutzen

DEC Cambridge Research Lab payne-crldeccom

Eine sehr interessante Lösung wird in [6] beschrieben. Dort ersetzen die Autoren Tcl als Kommandosprache fur dus Graphin-Toomit durch Scheme prij. Droser Ansatz Inicht zwei honerte Systeme kommunizieren zu lassen, sondern eine tiefe Integration durchzuführen, hat Vorteile z.B. bei der Performanz. Allerdings ist so die gewünschte Portabilität und Unabhängigkeit vom Lisp-Dialekt mit Sicherheit nicht zu erreichen

Weitere Arbeiten sehe ich im wesentlichen in zwei Bereichen

Ausbau einer Entwicklungsumgebung. Es bietet sich an, unter Ausnutzung der Möglichkeiten von Tcl/Tk und Lisp und eines geeigneten Kommunikationskonzepts eine graphisch orientierte Programmierumgebung für Benutzungsoberflächen zu gestalten.

Als erste Schritte zählen dazu ein Editor, die Möglichkeit, die Fehlermeldungen und Debugger beider Systeme zu lesen und nutzen, und die Möglichkeit, wirklich interpretativ im Rapid-Prototyping-Stil zu arbeiten d
h
 auch an der Implementierung arbeiten zu konnen ohne da der Test das Editieren blockiert

an die Antonie Momental der Thomas vir die Antonie der Antonie der Thomas der Thomas der Thomas (1980), der K weil die Read-Eval-Print-Loop fur Botsc haften aus TclTk eine Endlosschleife auf Lisp-Toplevel darstellt deren Unterbrechung zu beheben der Einfahler zu beheben der Programmfehler zu beheben der Einfahler Interpreter beendet. Hier ist z.B. die Kopplungsstrategie aus 2.1.2 schon intelligenter. Allerdings kann bei komplexeren Kommunikationsmustern dann leicht wieder das Problem mangelnder Portabilitat auftreten

In einer ersten Ausbaustufe konnten auch Hilfestellungen zur Syntax und Semantik integriert sein, wie die leichte Navigation im Online-Manual werden war Ithinay, help gestie op werden v für einen gegebenen Befehl (oder auch graphisch interaktive Auswahl: Wahl der Rahmen oder Schriftspezikation durch Anklicken eines Beispielob jekts oder Ubersic hten aktuell im System angelegter Ob jekte oder Tags usw

Eine spätere Ausbaustufe könnte das interaktive, graphisch orientierte Anlegen von Benutzungsoberflächen unterstützen, wie es mit dem Interface Builder von InterViews [9] möglich ist. Inzwischen gibt es auch schon einen interaktiven Interface Builder XF  $[5]$  für Tcl/Tk, wobei allerdings noch nicht geklärt ist, was die Verwendung eines integrierten Systems wie des vorgestellten für Auswirkungen auf das Arbeiten mit einem solchen Tool hatte

Aufbau einer kompletten Benutzungsoberfläche für TAXON. Der vorgestellte Browser stellt ja nur eine Visualisierung bereits in der TBox fertig vorhandener Information dar Wesentlich interessanter ist es, den gesamten interaktiven Aufbau einer Wissensbasis graphisch zu unterstützen.

Dazu ware ein Editor fur Konzeptdenitionen zu sc hreiben der in die TAXON-Wissensbasis eintragt
 Anfragemoglichkeiten oder Auswahlmoglichkeiten z
B
 Filteroptionen waren uber menuausweisweisweisweisweisweisweisweisweigungen konnten zur Verfugung gestellt wie oben wie oben Online-Manual u
a Die graphische Darstellung zur Taxonomie konnte sowohl zur standigen Plausibilitätskontrolle des Editierens (Wird ein Konzept an einer für sinnvoll erachteten Stele in die Taaronomie gefugt ; die Taaronomie volken die Taaronomie van Denition die eerste speel van die eerste einer Konzeptkonjunktion nicht nur rein textuell möglich, sondern auch durch Anklicken der Konzepte deren Koning der Koning der Koning der Koning der Koning der Koning der Koning der Koning der Koning

Die Browserfunktionalität könnte erweitert werden, z.B. könnte zusätzlich zur textuellen Darstellung von subsumierenden oder subsumierten Konzepten auch ein farbliches Absetzen der

anzuzeigenden Konzepte in der Taxonomie erfolgen. Auch die Anzeige aller disjunkten Konzepte könnte ein nützlicher Dienst sein. Ferner wäre die Verwendung weiterer, eventuell anwendungsabhängiger Filtermöglichkeiten zu überlegen (Z.B.: Zeige alle Konzepte an, die irgendeine anwendungsspezifische Eigenschaft erfüllen.). Schließlich müßte die Performanz des Browsers anhand eines großen Beispiels getestet werden.

Eine interessante Frage, die bei einem interaktiven Editieren der visualisierten Taxonomie auf taucht, ist die nach einem geschickten Verarbeiten der dabei ständig lokal sich ändernden Darstellung. Ein häufiges lokales inkrementelles Redrawing der Taxonomie ist mit der hier vorgestellten Browser-Implementierung natürlich nicht vernünftig zu realisieren, weil für jede Anderung der DAG komplett neu durchgerechnet und gezeichnet werden müßte.

Ebenfalls offen bleibt die Frage nach einer Visualisierung der TAXON-ABox. Ein Ansatz dazu wurde unter CLIM schon für die Ergebnisdarstellung des deklarativen Arbeitsplanungsssystems DECPLAN im ARC-TEC Projekt implementiert. Die Darstellung der ABox kann gerade für die Veranschaulichung der dynamischen Abläufe bei Inferenzprozessen oder für die Anzeige komplexer in der ABox gespeicherter Antworten auf Inferenzprozesse nützlich sein. Hier ist auch zu klären, wie weit man terminologisches und assertionales Wissen in einer einzigen Darstellung sinnvoll und übersichtlich integrieren kann (und will).

### Literatur

- [1] A. Abecker and Ph. Hanschke. TAXON: The Terminological Subsystem of COLAB. System Description and User Manual, March 1993.
- [2] H. Boley, Ph. Hanschke, M. Harm, K. Hinkelmann, Th. Labisch, M. Meyer, J. Müller, Th. Oltzen Mandels Mandels and France Coltzen and France Coltzen and Steinless and Steinless and Steinless and Steinless Model Transforming CAD-like Geometries into Abstract NC Programs
 DFKI Document D-- November
- [3] H. Boley, Ph. Hanschke, K. Hinkelmann, and M. Meyer. COLAB: a hybrid compilation laboratory. In 3rd International Workshop on Data, Expert Knowledge and Decisions, September 1991. To appear in a special issue of 'Annals of Operations Research'. Also as
- [4] H. Boley, Ph. Hanschke, K. Hinkelmann, M. Meyer, and M.M. Richter. VEGA Knowledge Validation and Exploration by Global Analysis. Project Proposal, DFKI Kaiserslautern. October 1992.
- [5] S. Delmas. XF Design and Implementation of a Programming Environment for Interactive Construction of Graphical User Interfaces. Master's thesis, Technische Universität Berlin. März 1993.
- [6] E. Gallesio. Embedding a Scheme Interpreter in the Tk Toolkit. In Tcl 93 Workshop Proceedings, 1993.
- [7] Texas Instruments Inc.  $CLX$  (Common Lisp X Interface) Programmer's Reference. 1989.
- [8] O. Kühn and B. Höfling. Conserving corporate knowledge for crankshaft design. Submitted for Publication, 1993.
- [9] M.A. Linton, P.R. Calder, J.A. Interrante, S. Tang, and J.M. Vlissides. InterViews Reference Manual Version 3.0.1, 1991.
- [10] Brad A. Myers, Dario A. Giuse, Roger B. Dannenberg, Brad Van Der Zanden, David S. Kosbie, Edward Pervin, Andrew Mickish, and Philippe Marchal. GARNET – Comprehensive Support for graphical highly-interactive User Interfaces IEEE Computer  November
- [11] John K. Ousterhout. An Introduction To Writing Tcl Scripts. Vortrag, Folienkopien via FTP erhaltlich
- [12] John K. Ousterhout. Building User Interfaces With Tcl and Tk. Vortrag, Folienkopien via FTP erhaltlich
- [13] John K. Ousterhout. Tcl and Tk: A Programming System for X11 User Interfaces. Vortrag, Folienkopien via FTP erhaltlich
- [14] John K. Ousterhout. Writing A New Widget Class Using C and Tk. Vortrag, Folienkopien via FTP erhaltlich
- John K
 Ousterhout
 Writing Tcl-Based Applications In C
 Vortrag Folienkopien via FTP erhaltlich
- [16] John K. Ousterhout. Tcl: An Embeddable Command Language. In *Proceedings 1990 Winter* USENIX Conference, 1990.
- [17] John K. Ousterhout. An X11 Toolkit based on the Tcl Language. In Proceedings 1991 Winter USENIX Conference, 1991.
- ital admit the Ousterhoute that there are to the animation tradition at all computer Defence in the Division, Department of Electrical Engineering and Computer Sciences, University of California, Berkeley, 1994. In Vorbereitung, Draft via FTP erhältlich, voraussichtliche ISBN ---X voraussichtlicher Erscheinungstitel Tcl and the Tk Toolkit
- [19] R. Rao, W.M. York, and D. Doughty. A Guided Tour of the Common Lisp Interface manager and a control of the company of the state of the state of the state of the state of the state of the s
- $\mathbb{F}_{q}$  . Guas Decomposition  $\mathbb{F}_{q}$  is the Bandardon when Bandara I I and I I control a mixty for  $\mathbb{F}_{q}$
- [21] G.J. Sussman, A. Abelson, and J. Sussman. Structure and Interpretation of Computer Programs
 McGraw-Hill New York
- [22] D. Theobald. Tcl/Tk in a Nutshell. Technical Report FZI Report 17/93, Forschungszentrum Informatik, Karlsruhe, Juli 1993.

## A Verfügbarer Befehlsvorrat

Hier noch einmal eine kurze Übersicht der in der Kopplung verfügbaren Befehle. Diese werden vom Graphik-Viktoriert († 1938)<br>Package Wish exportiert († 1939)

### Kommunikation mit Tcl/TK

wished are making viele Argumented argumented are the second and the second areas and the second and the second e werte ausdruck tellwished ausdruck in Strings for the sie in Strings of the strings of the strings of the strings schreibung ein Ausnahme als Strings gegebene Argumente

Makros  $\{\,\},\,\,[\,\]$ , dq, beliebig viele Argumente, werten Ausdrücke aus wie wish, erzeugen dann String mit durch Kommandonamen bezeichneter Klammerung

expanding that the strings of the strings of the string of the strings of the string- stringdie Konkatenation mit eingefügtem Punkt.

init-interface, Funktion, 0 Argumente, baut Kommunikation auf. Implementierung kopplungsabhängig.

lisped argument of the Makro Callback Community of the Lisp-Community Transition of the Callback Community Tra Befehl zum Aktivieren des Callbacks. Kopplungsunabhängig. Benutzt tellisp.

start
loop Funktion Argumente startet Read-Eval-Print-Loop fur Lesen und Ausf uhren der ankommenden TclTk-kommenden TclTk-kommenden TclTk-kommenden TclTk-kommenden TclTk-kommenden TclTk-kommenden Tc

Abfragefunktionen {wvv|wcc|wcl|wec}-{string|number|bool|stringlist|numberlist|  $\textbf{symbollist} \},$  beliebig viele Argumente für {wcc|wcl|wec}-Aufrufe. Ubergabe als Tcl/Tk-Kommando, Lesen des Kommunikationskanals von TclTk Umsetzung in bezeichneten Lisp-Datentyp im wcl-Falle vorher Abschneiden des letzten Tokens
 Fur wvv-F all Argument Variablenbezeichner veranlat Schreiben des Variablen des Variablens auf tellisp- der Variablen wandelt um in der veranlaten wa bezeichnetes Format
 Kopplungsabhangig

Definitionsmakros für Widgets make-{button|canvas|checkbutton| entry|frame|label| listbox|menu|menubutton|message|radiobutton|scrollbar|text|toplevel} nehmen einen Pfadnamen und evt
 Kongurationsoptionen fur die Widget-Erzeugung als Argumen te liefern Widgetnamen als String zurück, erzeugen Widget in Tcl/Tk. Kopplungsunabhängig.

#### B Informationsquellen zu Tcl/Tk

Mir sind folgende ftp-Server für Material mit Tcl/Tk-Bezug bekannt:

sprite.berkeley.edu (Internet 128.32.150.27) Verzeichnis: /tc1/.

harbor.ecn.purdue.edu Verzeichnis: /pub/tcl/.

syd.dit.csiro.au Verzeichnisse: /pub/tk/contrib/ und /pub/tk/sprite/.

### ftp.ibp.fr (Internet  $132.227.60.2$ )

Verzeichnisse: /pub/tcl/distrib/ und /pub/tcl/contrib/ und /pub/tcl/expect/

Es folgt eine Auflistung der hier am Institut zur Zeit verfügbaren Informationsquellen zu Tcl/Tk, jeweils mit Titel, Beschreibung, Bezugsquelle und aktuellem Ablageort am DFKI Kaiserslautern.

### Die FAQ-Liste der Tcl-Newsgroup

**Beschreibung:** FAQ-Liste (frequently asked questions) der Newsgroup comp.lang.tcl. Wichitigste Einstiegsreferenz, enthält – ständig aktualisiert – Einstiegsfragen, aktuelle Entwicklungen und Bezugsquellen.

Bezugsquelle: Aktuelle Version jeweils in der Newsgroup zu finden, letzte Fassung in den  $Tcl/Tk-Archiven, z.B. bei harbor.ecn.purdue.edu in /pub/tcl/docs/tcl-faq.p0[1-5].$ Ablage: Der erste von fünf Teilen der Fassung vom 19. Oktober 1993 liegt in /home/taxon/TK-INFOS/FAQ/tcl-faq.part01.

### Kurzbeschreibung: Tcl/Tk in a Nutshell

Beschreibung: Stichwortartige Einführung [22] in Grundlagen von Tcl, Tk und XF. Bezugsquelle: Über anonymes ftp vom Rechner ftp.fzi.de, dort im File /pub/0BST/0BST3-3/psfiles/TclTk\_notes.ps.Z. Ablage: In komprimierter Form unter /home/taxon/TK-INF0S/TclTk\_notes.ps.Z.

### Buch zu Tel/Tk

**Beschreibung:** Detailliertes und gut verständliches Buch [18] zur Beschreibung des gesamten Sprachumfanges von Tcl/Tk von John Ousterhout. Liegt am DFKI mehrfach als Postscript vor. Umfaßt mit allen Kapiteln inzwischen circa 400 Seiten. Postscript-Version ist syntaktisch nicht mehr ganz auf der Höhe der aktuellen Tcl/Tk-Distribution, kann aber die meisten Konzepte gut veranschaulichen. Wer nur Tk-Oberflächen programmieren will, benötigt nur kleine Teile des gesamten Buches zum Einstieg in die Grundkonzeption. Danach ist ein Arbeiten anhand von Beispielen und mit Unterstützung der Manual Pages m.E. ausreichend. Das Buch soll im Frühjahr 1994 bei Addison-Wesley erscheinen.

Bezugsquelle: Uber anonymes ftp von sprite.berkeley.eduin den Files /tcl/book.p\*.ps.Z.

### Die Widget
Tour

Beschreibung Ein interaktiver tutorieller TclTk-Beispieldialog
 Es werden die verschiedenen Befehlselemente von Tk eingeführt, indem zu einem Beispielfile das graphische Resultat angezeigt wird und bei interaktiver Veranderung des Files durch den Lernenden die resultierende Veränderung am graphischen Objekt durchgeführt wird. Sicherlich sehr empfehlenswert zur spielerischen Einarbeitung

Aufruf:/home/taxon/TK-INFOS/WTour/wtour.Im Verzeichnis/home/taxon/TK-INFOS/WTour/ liegen noch weitere Informationen zur Widget-Tour
 Wer mit Tvtwm arbeitet sollte das Programm nur starten, wenn er sich im linken oberen Teil des virtuellen Bildschirms befindet, weil nicht immer die korrekte Zusammenarbeit von TclTk mit Tvtwm gewahrleistet ist

### Die Tk-Demos

Deschreibung, Ober ein meina abrufbare Demo-Frogramme für die verschiedenen Gestaltungselemente in Tk. Zeigen teilweise auch nichttriviale Anwendungen (z.B. scrollable canvas oder oorplans, ja die Implementierungsles het die Implementierungsles herangezogen werden gebieden werden werden we Auch hier Vorsicht nicht verwirren lassen viele Demo-Fenster erscheinen bei Benutzung des

Aufruf: wish -f /home/taxon/TK-INFOS/Demos/widget. Im Verzeichnis /home/taxon/TK-INFOS/ stehen auch die Implementierungsfiles.

### Tcl
Referenzkarte

Beschreibung Kurzreferenzkarte zu Tcl Bezugsquelle: Über anonymes ftp von harbor.ecn.purdue.edu im File /pub/tcl/docs/QuickRef.tar.Z. Ablage: Im File /home/taxon/TK-INFOS/tcl-ref.ps.

### Tk
Referenzkarte

Beschreibung Eine -seitige Referenzkarte mit den Tk-Befehlen und ihren jeweiligen Optio-

Bezugsquelle: Über anonymes ftp von bohr. physics. upenn. edu im File /pub/tk/tkrefcard.tar.Z oder harbor.ecn.purdue.edu in /incoming/tkrefcard.tar.Z. Ablage: Im File /home/taxon/TK-INFOS/TK-Refcard/tk.ps.

### Manual Pages

Beschreibung Postscript-Versionen der Online-Dokumentation zu TclTk
 Vollstandige Beschreibungen von Syntax und Semantik der TclTk-Befehle
 Fur das Arbeiten mit dem T oolkit sehr nützlich.

Bezugsquelle: Über anonymes ftp von harbor.ecn.purdue.edu in /pub/tcl/docs/. Ablage: Der Tk betreffende Teil befindet sich im Verzeichnis /home/taxon/TK-INFOS/ManPages/.

### Tcl/Tk-Vorträge

Beschreibung: Die Folienkopien zu den Vorträgen [13; 11; 15; 17; 12; 14] von John Ousterhout. Die Beispielsyntax dürfte nicht mehr in allen Punkten auf der Höhe der aktuellen Tcl/Tk-Distribution sein. Gibt allerdings einen guten Überblick über die Grundkonzepte. Außerdem gibt es einführende Papiere [16; 17] über Tcl bzw. Tk von den USENIX Konferenzen 1990 und 1991.

Ablage: Im Verzeichnis /home/taxon/TK-INFOS/TCL-Book/.

### Vertiefende Aufsätze zu Tcl/Tk

Es gibt weitere Konferenzbeitunge und Proceedings der Pernstein Procession wir habe für der Der Der harbor.ecn.purdue.edu. Detaillierte Beschreibungen sind in der oben angegebenen FAQ zu finden. Teilweise sind diese Beiträge in /home/taxon/TK-INFOS/TCL-Book/tc193-proceedings/ zu finden.

Abschlieend ist zu sagen da die TclTk-Szene sehr aktiv ist so da eine Betrachtung der jeweils aktuellen FAQ immer von Nutzen sein kann. Außerdem existiert inzwischen ein interaktiver interface-bander far in jojt gen man sich eschland sinniar anschauen sollten, bir wird mit dem Kommando xf aufgerufen. Dem Kommando xf aufgerufen und der stellen uber neue am Deutschen und der lierte TclTk-Versionen oder -Erweiterungen werden in der Newsgroup dfki
isg verbreitet Die in der vorliegenden Arbeit beschriebene Software ist im Verzeichnis /home/taxon/ABI-TK/ abgelegt